**GDP 1100**

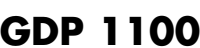

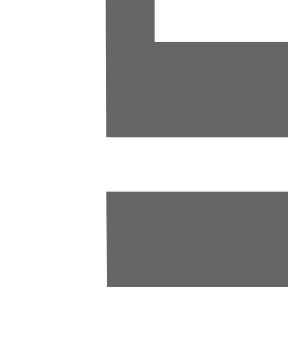

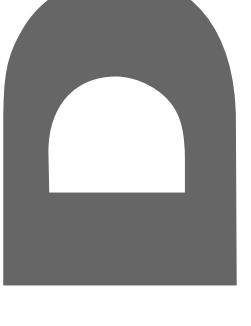

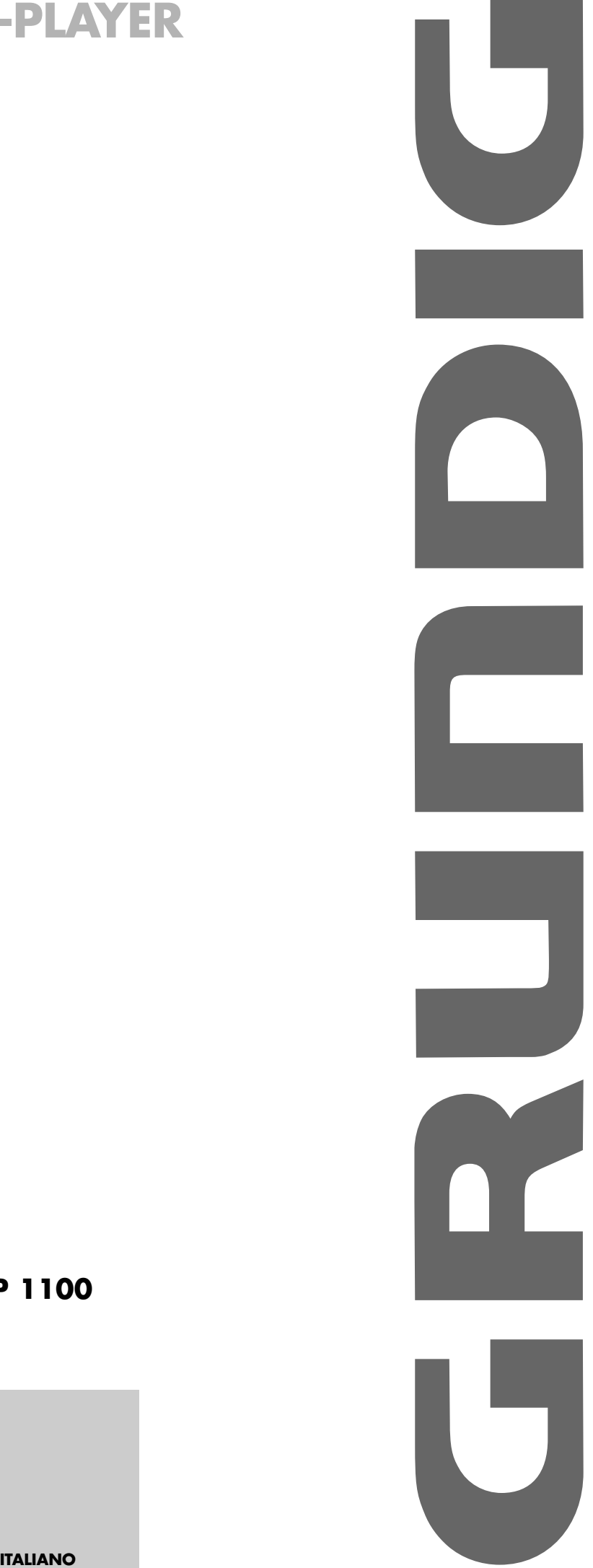

# **DVD-PLAYER**

# **INDICE\_\_\_\_\_\_\_\_\_\_\_\_\_\_\_\_\_\_\_\_\_\_\_\_\_\_\_\_\_\_\_\_\_\_\_\_\_\_\_\_\_\_\_\_\_\_\_\_\_\_\_\_\_\_\_\_\_\_\_\_\_\_\_\_\_\_\_\_\_\_\_\_\_\_\_\_\_\_\_\_\_\_\_**

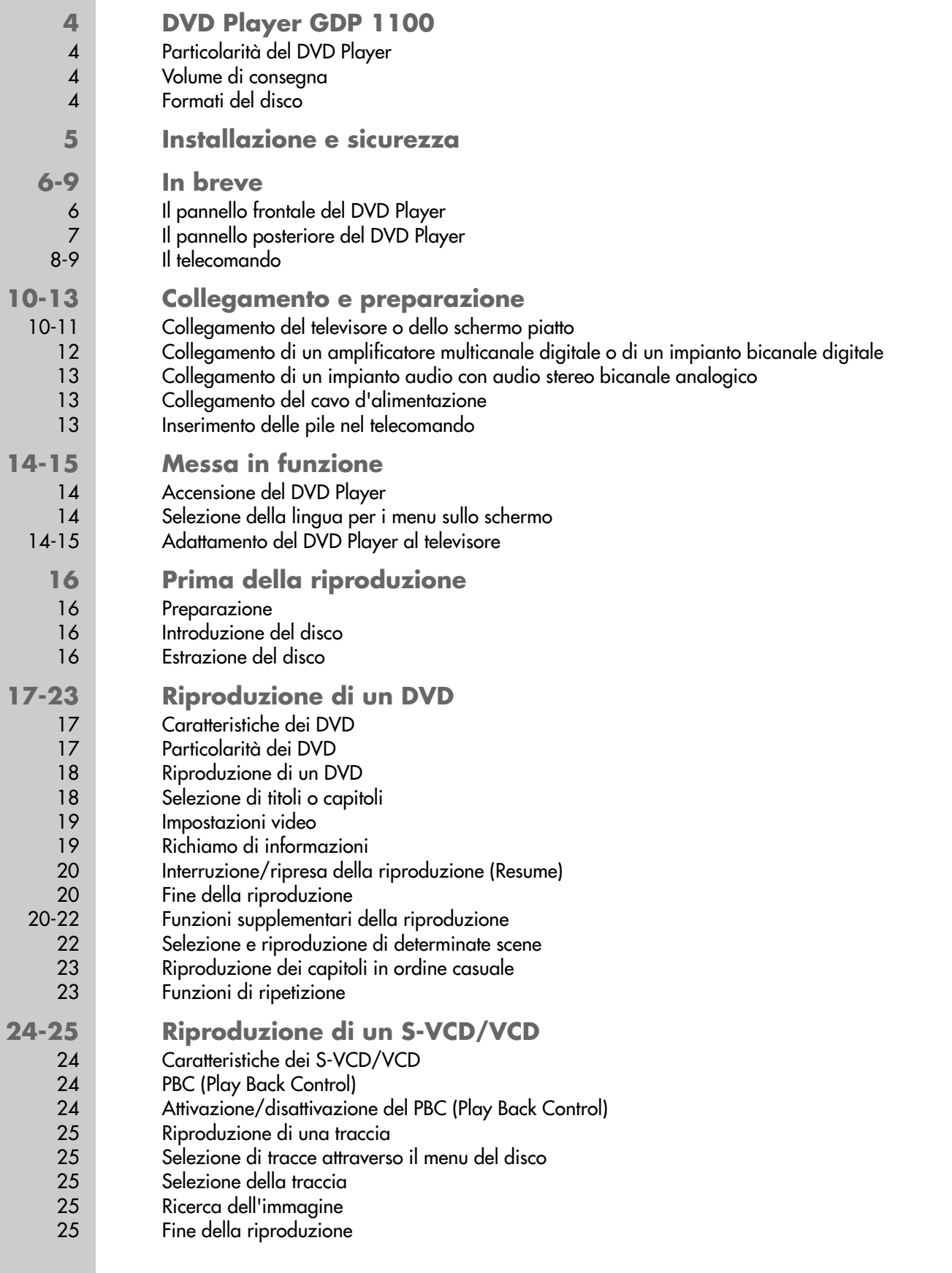

# **INDICE \_\_\_\_\_\_\_\_\_\_\_\_\_\_\_\_\_\_\_\_\_\_\_\_\_\_\_\_\_\_\_\_\_\_\_\_\_\_\_\_\_\_\_\_\_\_\_\_\_\_\_\_\_\_\_\_\_\_\_\_\_\_\_\_\_\_\_\_\_\_\_\_\_\_\_\_\_\_\_\_\_\_\_\_\_\_\_\_\_**

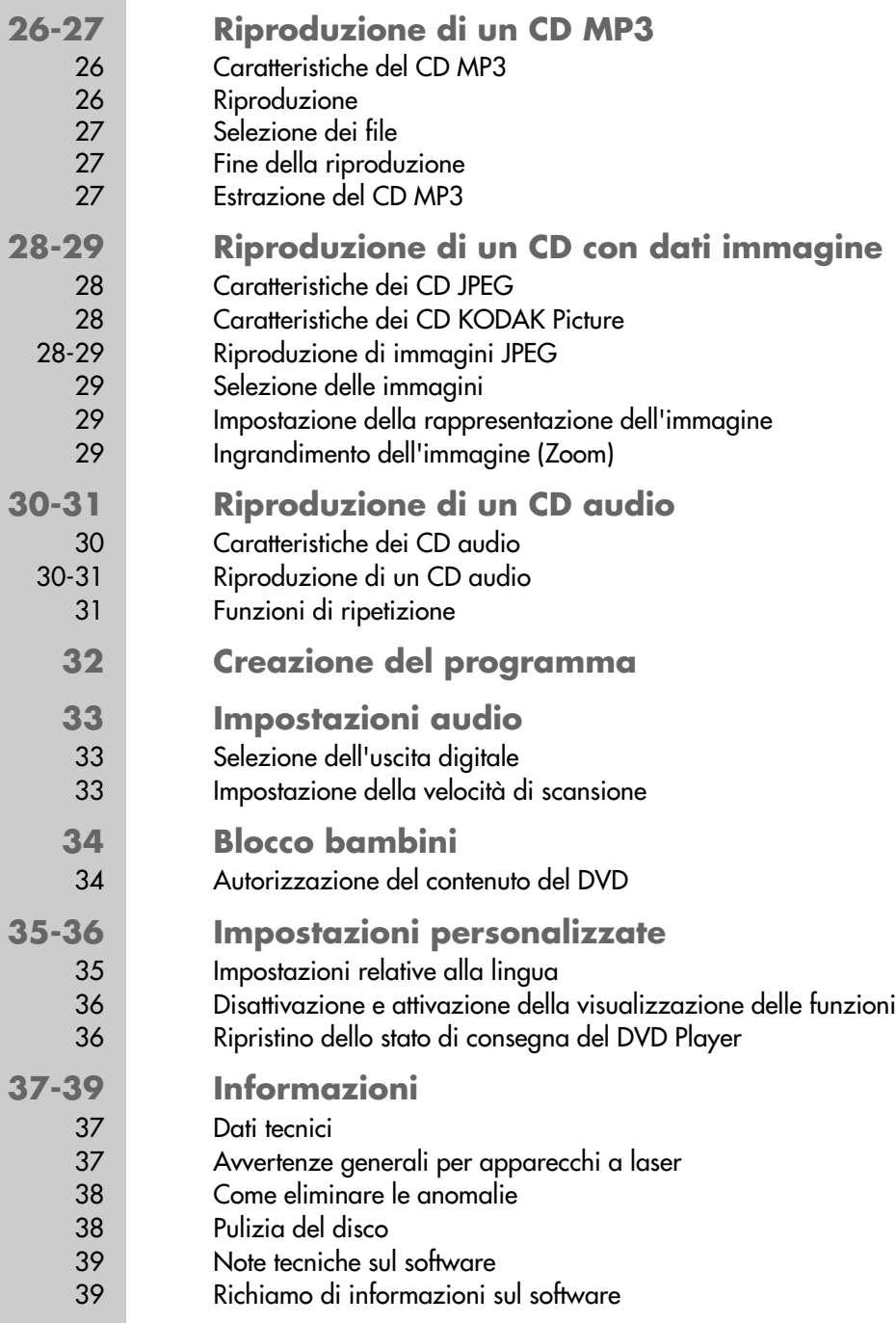

# **DVD PLAYER GDP 1100**

## **Particolarità del DVD Player**

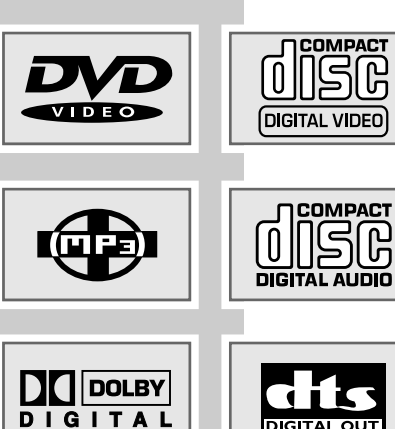

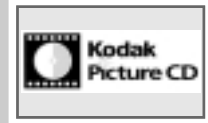

Questo DVD Player offre al cliente una perfetta riproduzione digitale dell'immagine con una qualità da studio cinematografico.

A seconda del tipo di DVD e di impianto audio o di televisore stereo è possibile riprodurre la straordinaria qualità del suono delle sale cinematografiche in stereofonia o mediante un audio multicanale digitale.

I DVD video annoverano inoltre tra le proprie caratteristiche la possibilità di selezione del canale audio, della lingua di doppiaggio, di quella da usare per la visualizzazione dei sottotitoli e di diverse angolazioni di ripresa della videocamera. Questo DVD Player è concepito per DVD con il codice della regione 2.

È inoltre possibile riprodurre, oltre ai DVD, anche i CD MP3, i CD codificati JPEG (fotografie), i CD KODAK Picture, i CD video, S-Video e audio.

### **Volume di consegna**

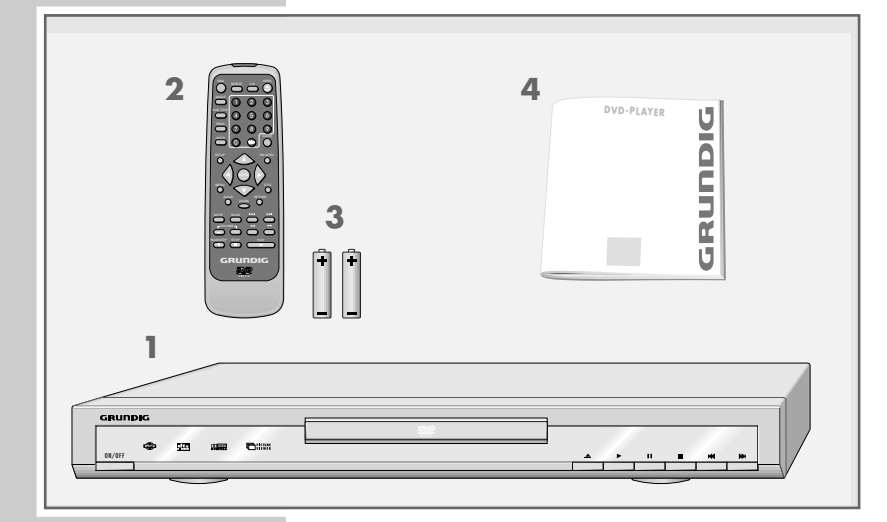

- **1** DVD Player GDP 1100
- **2** Telecomando
- **3** 2 pile, 1,5 V, tipo AAA
- **4** Istruzioni per l'uso

### **Formati del disco**

Con questo DVD Player è possibile riprodurre CD-R, CD-RW, VCD 2.0, Super-VCD, DVD R, DVD RW.

Tuttavia, a causa della diversa qualità dei supporti e delle caratteristiche proprie della registrazione, può accadere ugualmente che singoli DVD e CD che si sono registrati di persona non vengano letti. In questi casi il DVD Player non presenta alcun difetto.

Le registrazioni proprie (CD-R e CD-RW) devono essere finalizzate.

Per creare un CD-R o un CD-RW assicurarsi che le impostazioni del proprio programma di masterizzazione soddisfino lo standard ISO 9660.

Durante la riproduzione di CD MP3 oppure JPEG può accadere che singoli titoli/immagini vengano saltati o che non vengano riprodotti/rappresentati correttamente. Ciò può essere dovuto alla configurazione del disco, al software di codifica oppure all'hardware utilizzato per la registrazione.

I CD audio (CD-DA) rispondono alla specifica ed hanno il simbolo corrispondente. I CD protetti dalla copia non rispondono a questa specifica e non hanno il simbolo corrispondente. Questi CD possono provocare degli errori di riproduzione.

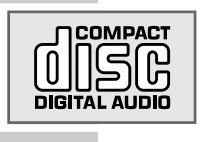

# **INSTALLAZIONE E SICUREZZA\_\_\_\_\_\_\_\_\_\_\_\_\_\_\_\_\_\_\_\_**

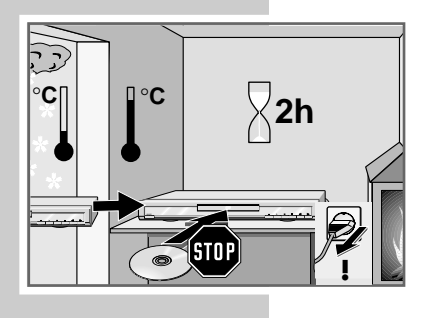

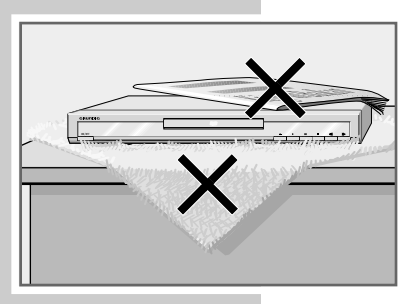

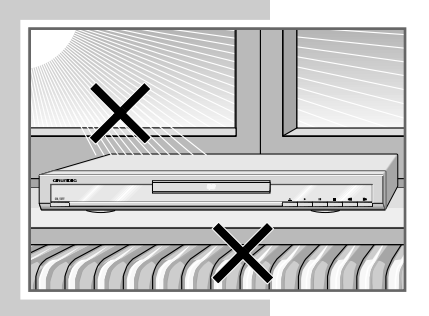

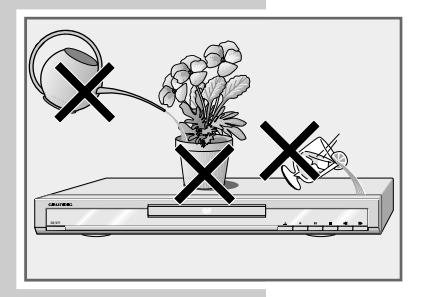

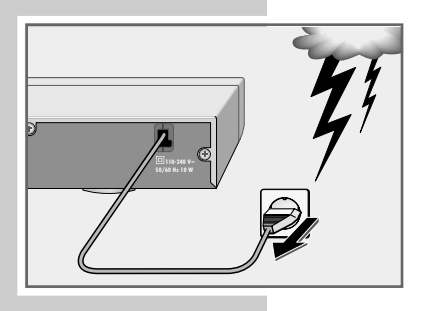

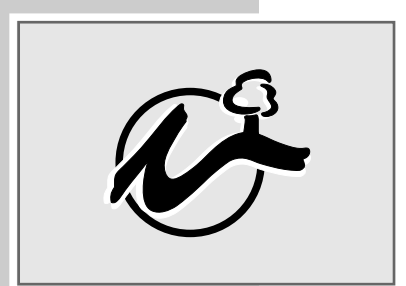

Durante l'installazione del DVD Player prestare attenzione alle indicazioni elencate di seguito.

Questo DVD Player è concepito per la riproduzione di segnali video e audio provenienti da compact disc (DVD e CD). Qualsiasi altro impiego è esplicitamente escluso.

Quando il DVD Player è esposto a forti sbalzi di temperatura, ad esempio in seguito al trasporto da un luogo freddo ad uno caldo, non collegarlo alla rete elettrica e non introdurre DVD per almeno due ore.

Il DVD Player è concepito per funzionare in luoghi asciutti. Se, tuttavia, dovesse essere messo in funzione all'aperto, occorre assolutamente proteggerlo dall'umidità (gocce e spruzzi d'acqua).

Collocare il DVD Player su una superficie rigida e piana. Non appoggiare sul DVD Player oggetti di alcun tipo (per esempio giornali) e non collocare l'apparecchio su tovaglie e simili.

Non collocare il DVD Player direttamente su un ricevitore AV o su un subwoofer. L'ottica laser è molto sensibile alla temperatura e agli urti.

Non collocare il DVD Player nelle immediate vicinanze di radiatori oppure sotto il sole cocente, per non comprometterne il raffreddamento.

Non introdurre corpi estranei nel vano portadisco del DVD Player.

Non aprire mai il DVD Player. Per i danni causati da interventi impropri decade il diritto alle prestazioni di garanzia.

Non collocare contenitori pieni di liquidi (vasi o simili) sul DVD Player. Il contenitore potrebbe rovesciarsi e il liquido che fuoriesce potrebbe penetrare nell'apparecchio, compromettendone la sicurezza elettrica.

I temporali rappresentano un pericolo per ogni apparecchiatura elettrica. Anche quando il DVD Player è spento esso può essere danneggiato da un fulmine nella rete elettrica. Quando si scatena un temporale è necessario estrarre sempre la spina d'alimentazione.

Quando il DVD Player non riesce a leggere correttamente i DVD o i CD occorre pulire l'ottica laser con uno degli appositi CD reperibili in commercio. L'adozione di altri metodi di pulizia può distruggere l'ottica.

Tenere sempre chiuso il vano portadisco del DVD Player, per evitare che si accumuli polvere sull'ottica laser.

Questo DVD Player è il risultato di una felice sintesi di tecnologia ed ecologia. Vengono pertanto utilizzati esclusivamente materiali di qualità compatibile con la tutela dell'ambiente. Le pile comprese nella fornitura non contengono mercurio e cadmio.

Per consentire un migliore riciclaggio dell'apparecchio è stata ridotta anche la varietà di materiali utilizzati; tutti i pezzi in plastica di maggiori dimensioni sono contrassegnati. Per semplificare l'esecuzione dei lavori di manutenzione e ai fini di un riciclaggio ottimale dei materiali usati questo DVD Player è costruito in modo da poter essere smontato facilmente.

## **Il pannello frontale del DVD Player**

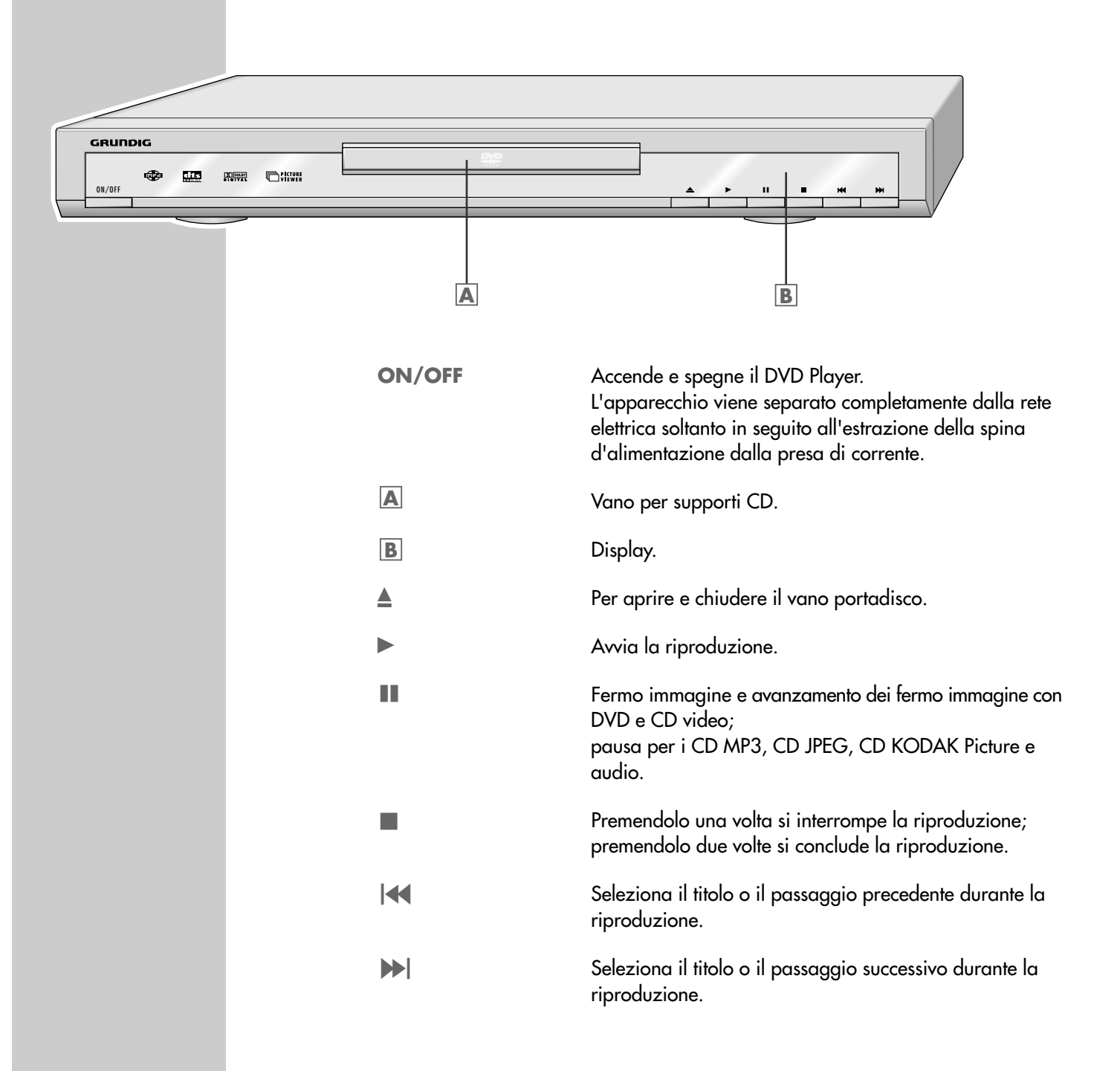

# **Il pannello posteriore del DVD Player**

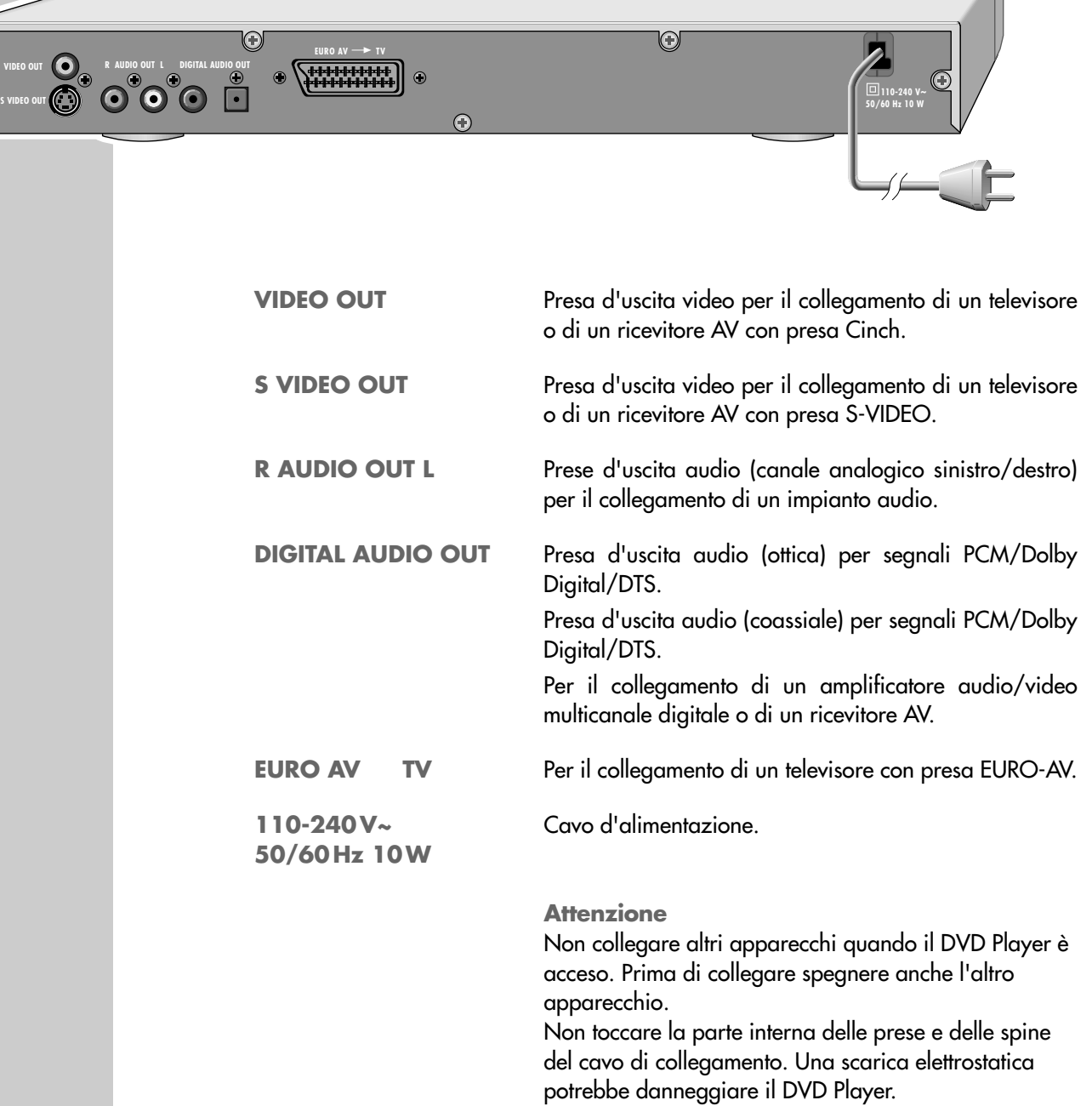

## **Il telecomando**

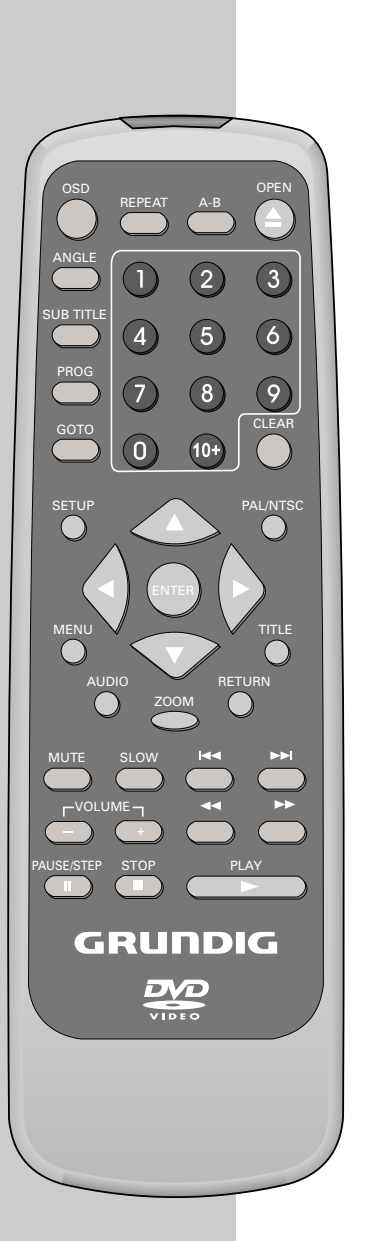

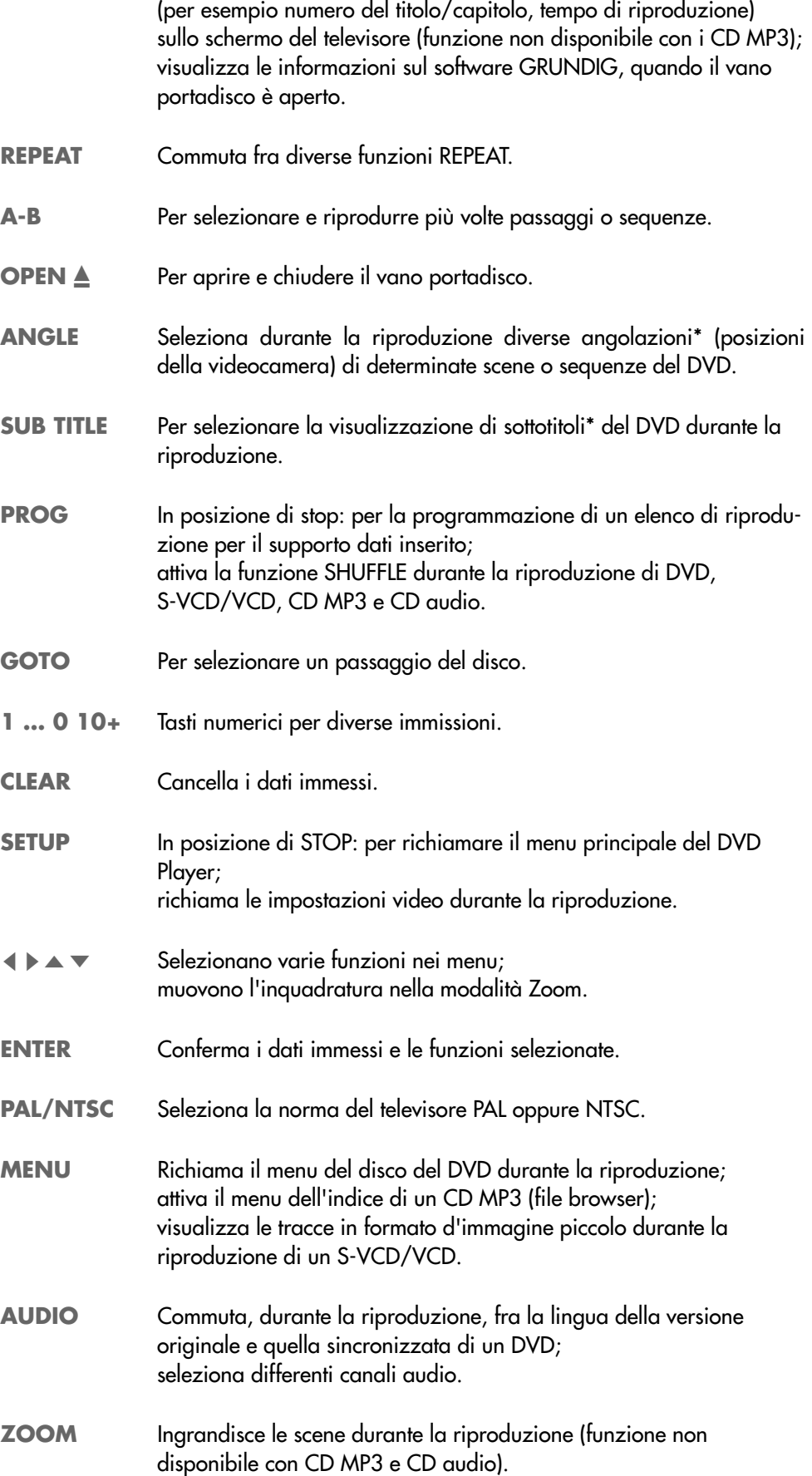

**OSD** Per visualizzare durante la riproduzione diverse informazioni

\* a seconda del DVD utilizzato

PAUSE/STEP

MEN<sub>I</sub>

PROG

SUB TITLE

ANGLE

 $\overline{\mathbf{O}}$ 

 $\bigcirc$ 

 $\overline{O}$ 

OSD

VOLUME MUTE SLOW

D © <del>OD</del><br>GRUNDIG

 $\frac{D}{\sqrt{1010}}$ 

ZOOM

SETUP **D**PAL/NTSC

 $\begin{array}{ccc} \text{(1)} & \text{(2)} & \text{(3)} \\ \text{(4)} & \text{(4)} & \text{(4)} \\ \text{(5)} & \text{(6)} & \text{(6)} \\ \text{(7)} & \text{(8)} & \text{(9)} \\ \text{(10)} & \text{(11)} & \text{(12)} \\ \text{(11)} & \text{(12)} & \text{(13)} \\ \text{(14)} & \text{(15)} & \text{(16)} \\ \text{(17)} & \text{(19)} & \text{(19)} \\ \text{(19)} & \text{(19)} & \text{(19)} \\ \text{(10)} & \text{(19)} & \text{(19)} \\ \text{(10)} & \text{(19)} & \$ 

 $\odot$ 

 $A-B$ 

 $\overline{2}$ 

 $\odot$ 

OPEN

 $\overline{\bigcirc}$ 

 $\odot$ 

retu<br>O

 $\bigcap$ 

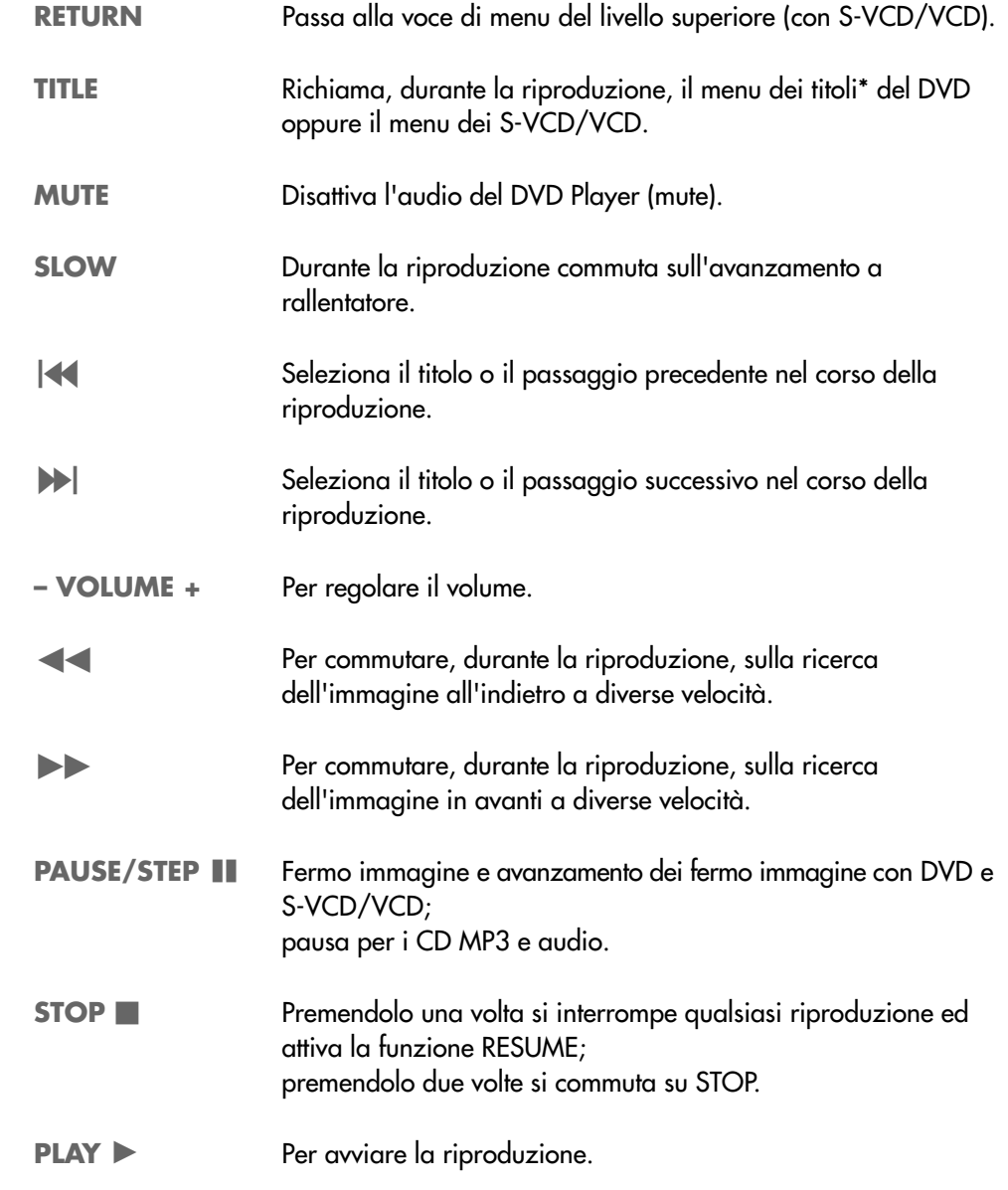

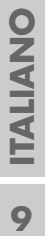

# **COLLEGAMENTO E PREPARAZIONE\_\_\_\_\_\_**

## **Collegamento del televisore o dello schermo piatto**

A seconda delle prese del proprio televisore o schermo piatto si hanno tre possibilità di collegamento:

- il collegamento alla presa EURO-AV attraverso un cavo EURO-AV "interamente occupato" offre la qualità migliore dell'immagine;
- il collegamento alla presa S-Video S-VIDEO OUT e alle prese Cinch AUDIO OUT, collegamento standard per molti apparecchi, con buona qualità;
- la variante più semplice che offre sufficiente qualità è data dal collegamento alla presa video VIDEO OUT e alle prese AUDIO OUT con un cavo Cinch.

#### **Adattamento necessario al televisore**

Una volta avvenuto il collegamento alle prese d'uscita desiderate queste devono essere attivate. La relativa impostazione si trova nel capitolo "Selezione della presa d'uscita video (EURO AV/RGB o S-Video)", a pagina 15.

Se il DVD Player viene collegato ad un televisore oppure ad uno schermo piatto funzionante con il formato 16:9 attenersi all'impostazione di cui al capitolo "Selezione del formato dell'immagine per il televisore", a pagina 15.

La norma di colore del DVD Player deve essere adattata a quella del proprio televisore o schermo piatto. Le impostazioni corrispondenti si trovano al capitolo "Impostazione della norma TV", a pagina 14.

Collegare la presa »**EURO AV TV**« direttamente al televisore o allo schermo piatto e non indirettamente attraverso un videoregistratore. In caso contrario potrebbero insorgere delle difficoltà durante la riproduzione di CD protetti dalla copia.

#### **Collegamento con un cavo EURO-AV**

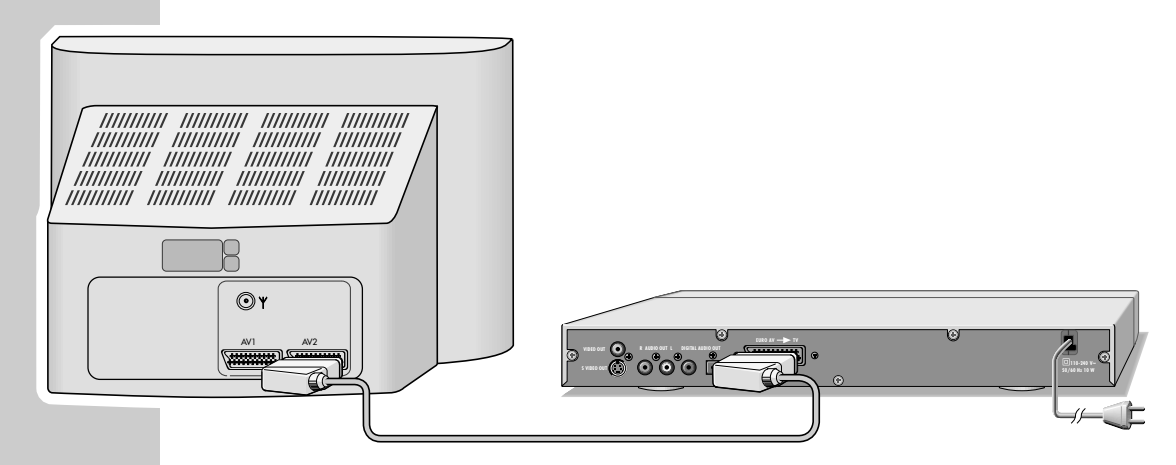

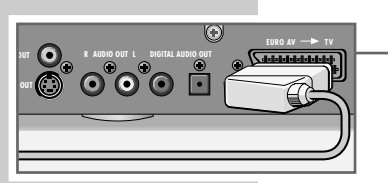

**1** Inserire un comune cavo EURO-AV "interamente occupato" nella presa »**EURO AV TV**« del DVD Player e nella presa corrispondente del televisore o dello schermo piatto.

# **COLLEGAMENTO E PREPARAZIONE\_\_\_\_\_\_\_\_\_\_\_\_\_\_\_\_\_\_\_\_\_\_\_\_\_\_\_\_\_\_\_\_\_\_\_\_\_\_**

#### **Collegamento con cavo Y/C (S-VIDEO) e cavo cinch**

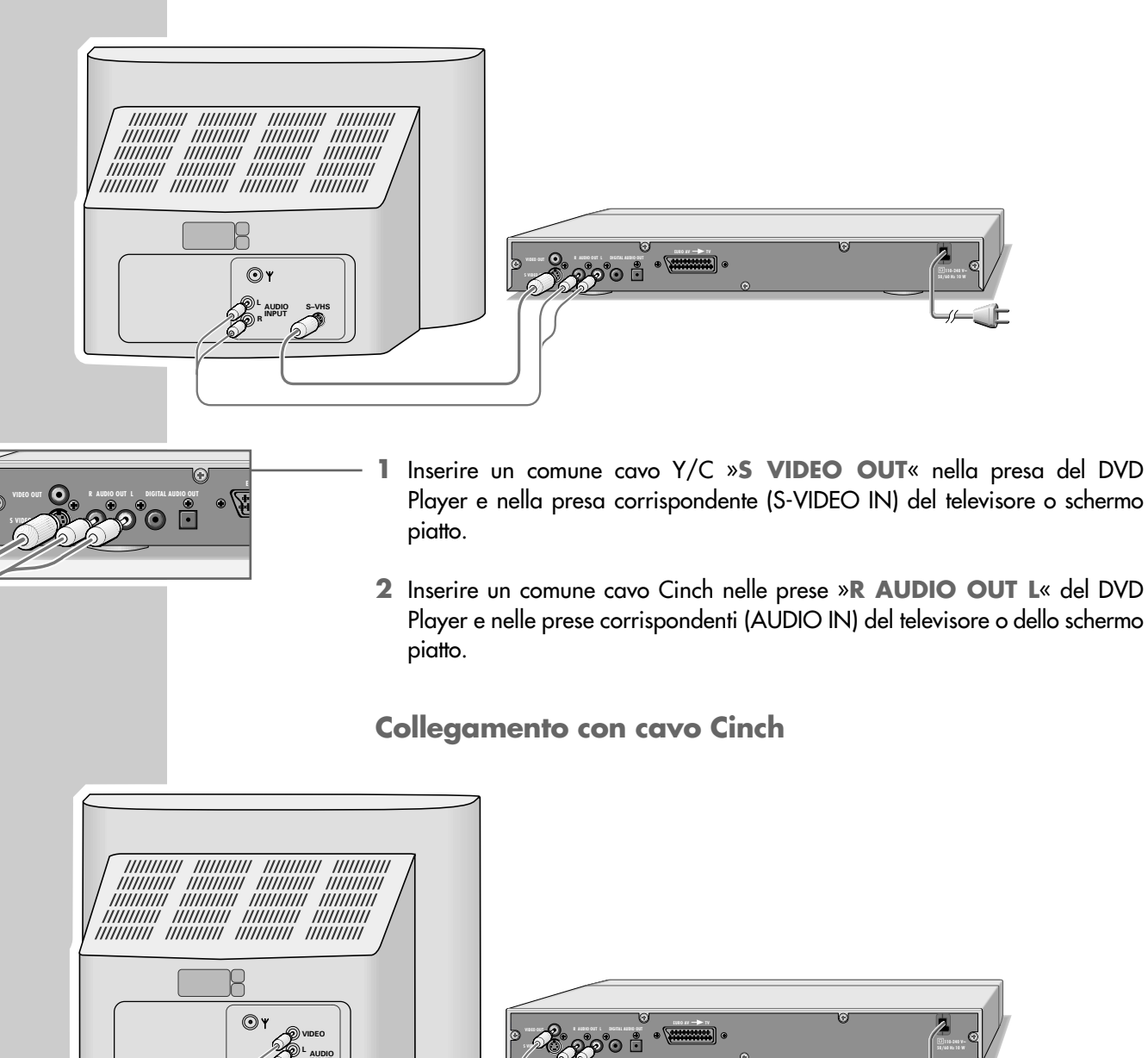

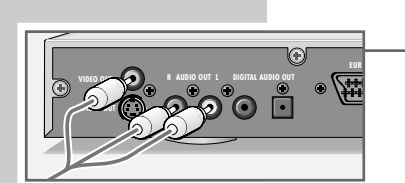

**R**

**INPUT**

- **1** Inserire un comune cavo Cinch nella presa »**VIDEO OUT**« del DVD Player e nella presa corrispondente (VIDEO IN) del televisore o dello schermo piatto.
- **2** Inserire un comune cavo Cinch nelle prese »**R AUDIO OUT L**« del DVD Player e nelle prese corrispondenti (AUDIO IN) del televisore o dello schermo piatto.

## **COLLEGAMENTO E PREPARAZIONE\_\_\_\_\_\_\_\_\_\_\_\_\_\_\_\_\_\_\_\_\_\_\_\_\_\_\_\_\_\_\_\_\_\_\_\_\_\_**

## **Collegamento di un amplificatore multicanale digitale o di un impianto bicanale digitale**

Con un amplificatore audio/video multicanale (Dolby\* Digital Decoder oppure DTS\*) è possibile decodificare e riprodurre in maniera ottimale il suono multicanale digitale del DVD.

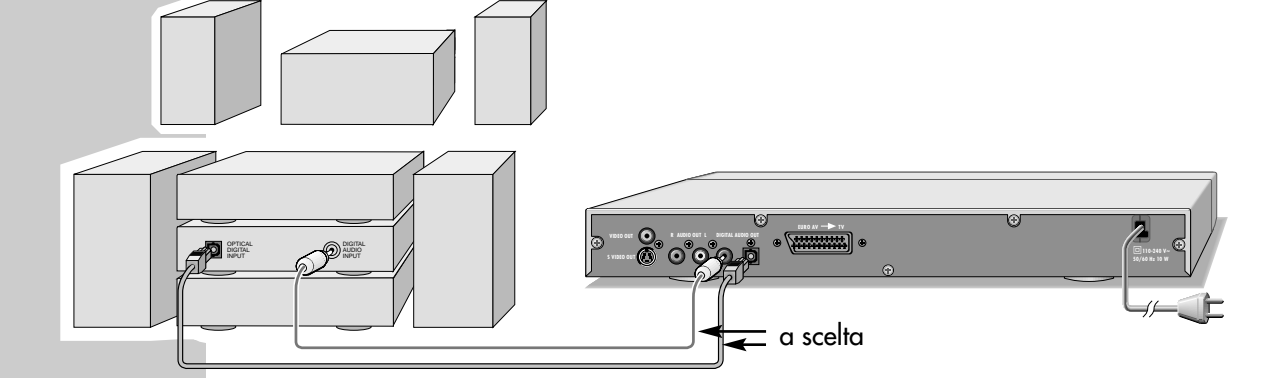

**1** Inserire un comune cavo Cinch nella presa Cinch »**DIGITAL AUDIO OUT**« del DVD Player e nella corrispondente presa dell'amplificatore multicanale digitale;

#### oppure

togliere la protezione dalla prese dell'uscita digitale ottica ed inserire un cavo digitale ottico nell'uscita digitale »**DIGITAL AUDIO OUT**« del DVD Player e nella presa corrispondente dell'amplificatore multicanale digitale.

#### **Nota**

Custodire la protezione ed applicarla nuovamente se la presa non viene utilizzata.

Anche con un collegamento digitale si dovrebbe realizzare il collegamento audio analogico dato che, dipendentemente dal tipo di disco, non può essere emesso nessun segnale attraverso la presa »**DIGITAL AUDIO OUT**« (per il collegamento vedi pagina 13).

- \* Prodotto su licenza della Dolby Laboratories Licensing Corporation. "Dolby", "Dolby Pro Logic", "Dolby Digital" e il simbolo della doppia D "-" sono marchi registrati della Dolby Laboratories Licensing Corporation. Copyright 1992 Dolby Laboratories, Inc. Con riserva di tutti i diritti.
- \* DTS e DTS Digital Out sono marchi registrati della Digital Theater Systems, Inc. Con riserva di tutti i diritti.

# **COLLEGAMENTO E PREPARAZIONE \_\_\_\_\_\_\_\_\_\_\_\_\_\_\_\_\_\_\_\_\_\_\_\_\_\_\_\_\_\_\_\_\_\_\_\_**

## **Collegamento di un impianto audio con audio stereo bicanale analogico**

La riproduzione del suono può avvenire sia mediante gli altoparlanti del televisore che attraverso un impianto audio. Ciò potrebbe offrire una riproduzione audio migliore.

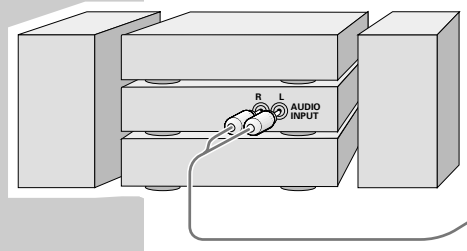

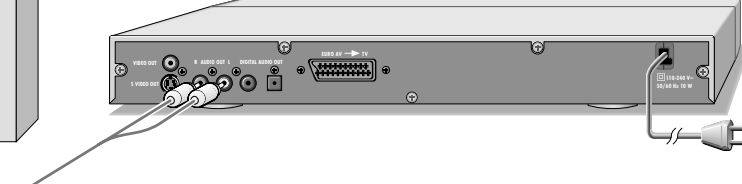

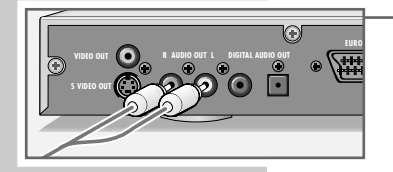

**1** Inserire un comune cavo Cinch nelle prese »**R AUDIO OUT L**« del DVD Player e nelle prese corrispondenti dell'impianto audio.

#### **Attenzione**

Le prese »**R AUDIO OUT L**« del DVD Player non devono essere collegate alle prese di ingresso PHONO (ingresso del giradischi) dell'impianto audio.

## **Collegamento del cavo d'alimentazione**

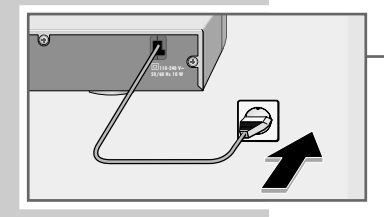

**1** Inserire la spina del cavo d'alimentazione nella presa di corrente.

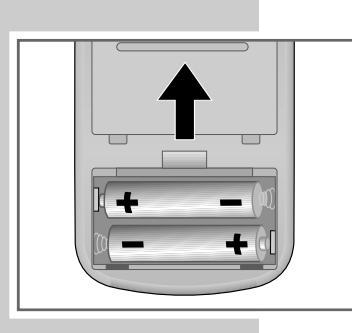

## **Inserimento delle pile nel telecomando**

- **1** Per aprire il vano pile, premere sull'innesto a scatto del coperchio e rimuoverlo.
- **2** Nell'inserire le pile (tipo Micro, R03/AAA, 2 x1,5 V) prestare attenzione alla polarità riportata nel vano pile.
- **3** Chiudere il vano pile.

#### **Nota**

Quando il DVD Player non reagisce più correttamente alle istruzioni del telecomando, è possibile che le pile siano scariche. Rimuovere assolutamente le pile scariche. La ditta declina ogni responsabilità per danni derivanti dalla fuoriuscita di liquido dalle pile.

#### **Nota per la tutela ambientale**

Le pile, anche se prive di metalli pesanti, non devono essere gettate nei contenitori per i rifiuti domestici. Provvedere ad uno smaltimento ecologico delle pile scariche consegnandole, p.e., presso i punti di raccolta pubblici. Informarsi inoltre sulle normative vigenti nel Paese d'impiego dell'apparecchio.

# **MESSA IN FUNZIONE \_\_\_\_\_\_\_\_\_\_\_\_\_\_\_\_\_\_\_\_\_\_\_\_\_\_\_\_\_\_\_\_\_\_\_\_\_\_\_\_\_\_**

## **Accensione del DVD Player**

**1** Accendere il DVD Player con »**ON/OFF**« dell'apparecchio.

#### **Nota**

Per le impostazioni seguenti è necessario che il DVD Player sia impostato nella modalità Stop. Tutte le impostazioni realizzate tramite il menu principale si attivano solo se prima vengono concluse con »**SETUP**«.

## **Selezione della lingua per i menu sullo schermo**

È possibile scegliere tra dodici lingue per il menu. L'impostazione di fabbrica è »English«.

- **1** Dalla modalità Stop richiamare il menu principale con »**SETUP**«.
- **2** Selezionare la voce di menu »Installazion« (Installazione) con »  $\blacktriangleleft$  « oppure »s« ed attivarla con »**ENTER**«.
	- Nella riga »Player language« (lingua apparec.) viene visualizzata su sfondo blu la lingua del menu attualmente attiva.
- **3** Per selezionare la lingua del menu desiderata premere ripetutamente »**ENTER**«.
- **4** Per concludere l'impostazione premere »**SETUP**«.

## **Adattamento del DVD Player al televisore**

#### **Impostazione della norma TV**

A seconda dell'equipaggiamento del proprio televisore o schermo piatto si deve adattare la norma di colore dei menu sullo schermo del DVD Player al televisore/schermo piatto:

Impostazione »NTSC« per televisori funzionanti con norma NTSC oppure impostazione »PAL« per televisori funzionanti con norma PAL. L'impostazione di fabbrica è »PAL«.

Impostazione »Auto« per televisori con norma Multi, la norma del televisore si imposta secondo il contenuto del disco.

- **1** Dalla modalità Stop richiamare il menu principale con »**SETUP**«.
- **2** Selezionare la voce di menu »Immagine« con »< « oppure » \* « ed attivarla con »**ENTER**«.
- **3** Selezionare la riga »Norma TV« con » $\blacktriangledown$ « o » $\blacktriangle$ « ed attivarla con »**ENTER**«.
- **4** Selezionare l'impostazione desiderata (»NTSC«, »PAL« o »Auto«) con » ▼ « o » ▲ « e confermare con »**ENTER**«.

#### **Nota**

Con il sistema PAL è possibile guardare con il televisore qualsiasi DVD, in quanto viene sempre effettuata la conversione di formato. Dipendentemente dalla conversione è possibile che si verifichino delle modificazioni del movimento.

**5** Per concludere l'impostazione premere »**SETUP**«.

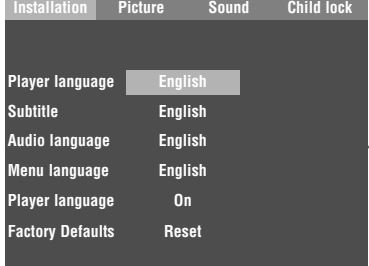

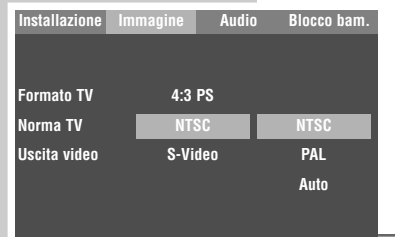

# **MESSA IN FUNZIONE \_\_\_\_\_\_\_\_\_\_\_\_\_\_\_\_\_\_\_\_\_\_\_\_\_\_\_\_\_\_\_\_\_\_\_\_\_\_\_\_\_\_\_\_\_\_\_\_\_\_\_\_\_\_\_\_\_\_\_\_\_**

#### **Selezione della presa d'uscita video (EURO AV/RGB o S-Video)**

L'uscita video di questo DVD Player viene impostata in fabbrica su »RGB«. Se si collega il DVD Player attraverso un cavo Y/C (presa »**S-VIDEO OUT**« del DVD Player) al televisore è necessario impostare l'uscita video »S-Video« in modo che il segnale video, e quindi l'immagine, raggiungano il televisore.

- **1** Dalla modalità Stop richiamare il menu principale con »**SETUP**«.
- **2** Selezionare la voce di menu »Immagine« con » « oppure » « ed attivarla con »**ENTER**«.
- **3** Selezionare la riga »Uscita video« con »▼« oppure »▲« ed attivarla con »**ENTER**«.
- **4** Selezionare l'uscita video desiderata (»RGB« per la presa »**EURO AV TV**« oppure »S-Video« per la presa »S-VIDEO OUT«) con » ▼ « oppure »A« e confermare con »**ENTER**«.
- **5** Per concludere l'impostazione premere »**SETUP**«.

#### **Selezione del formato dell'immagine per il televisore**

Questa impostazione dipende dal proprio televisore o schermo piatto e dalle informazioni contenute nel DVD.

Se si possiede un televisore o schermo piatto funzionante con il formato 4:3, si deve selezionare l'impostazione:

4:3 PS (Pan&Scan) per una riproduzione per il grande schermo nella quale i margini sinistro e destro dell'immagine sono tagliati (a seconda del DVD utilizzato). 4:3 PS è l'impostazione di fabbrica;

oppure

4:3 LB (Letterbox) per una riproduzione del film per il grande schermo con fasce nere sul bordo superiore e su quello inferiore del teleschermo.

Se si possiede un televisore o schermo piatto funzionante con il formato 16:9, si deve selezionare l'impostazione 16:9.

- **1** Dalla modalità Stop richiamare il menu principale con »**SETUP**«.
- **2** Selezionare la voce di menu »Immagine« con » « oppure » « ed attivarla con »**ENTER**«.
- **3** Selezionare la riga »Formato TV« con » $\blacktriangledown$ « o » $\blacktriangle$ « ed attivarla con »**ENTER**«.
- **4** Selezionare il formato immagine necessario (»4:3 PS«, »4:3 LB« oppure »16:9«) con » <del>▼</del>« oppure »▲« e confermare con »**ENTER**«.
- **5** Per concludere l'impostazione premere »**SETUP**«.

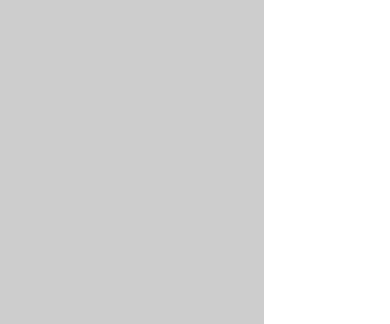

**4:3 PS NTSC**

**S-Video S-Video**

**Formato TV Norma TV Uscita video** **Installazione Immagine Audio Blocco bam.**

**RGB**

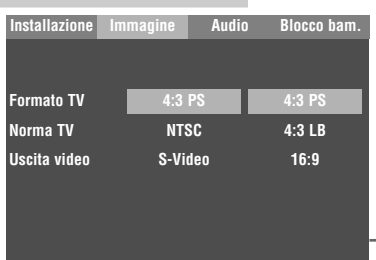

# PRIMA DELLA RIPRODUZIONE

#### **Preparazione**

- **1** Accendere il televisore e selezionare la posizione di programma per il DVD Player.
- **2** Se al DVD Player sono stati collegati un impianto audio o un ricevitore AV, accenderli e selezionare l'ingresso audio corrispondente per il DVD Player.
- **3** Accendere il DVD Player con »**ON/OFF**« dell'apparecchio. – Indicazione sul DVD Player »{O dISC« e sul televisore »Nessun disco«.

## **Introduzione del disco**

- **1** Premere »▲«.
	- Display: »OPE{«, il vano portadisco si apre.
- **2** Introdurre il disco nel vano con il lato stampato (etichetta) rivolto verso l'alto.

#### **3** Premere »<sup>▲</sup>«.

- Display: »CLOSE«, il vano portadisco si richiude, successivamente lampeggia l'indicazione »LOAd«, il disco viene letto.
- Display: il tempo trascorso di riproduzione del disco.

#### **Nota**

La riproduzione del DVD, VCD, SVCD, CD JPEG, CD KODAK Picture o CD audio (CD DA) si avvia automaticamente.

Con un CD MP3 appare il file browser.

Se sul teleschermo appare il simbolo » $\mathbb{Q}$ « la funzione selezionata non è possibile con questo disco.

## **Estrazione del disco**

- **1** Premere »▲«.
	- Display: »OPE{«, il vano portadisco si apre.

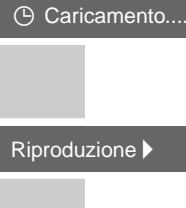

Nessun disco

Ø

## **Caratteristiche dei DVD**

È possibile riconoscere i DVD grazie al simbolo riportato sull'etichetta.

A seconda del contenuto del DVD, sui dischi sono presenti uno o più titoli.

Ogni titolo può contenere uno o più capitoli (chapter). I titoli e i capitoli possono essere selezionati in modo semplice e comodo.

La riproduzione del DVD può essere controllata e pilotata mediante il menu del DVD Player, visualizzabile sullo schermo del televisore.

# **Particolarità dei DVD**

I DVD presentano in un menu dei titoli uno schema generale dei titoli e/o delle sequenze dei titoli presenti.

Alcune funzioni del DVD Player, quali ad esempio la funzione di riproduzione al rallentatore, il fermo immagine o la riproduzione automatica, possono dipendere anche dal DVD. Può quindi succedere che, per esempio, non sia possibile selezionare la funzione di fermo immagine per determinate scene.

Su molti DVD le tracce audio vengono registrate in diverse lingue (fino ad un max. di 8).

L'utente può selezionare la lingua desiderata.

Molti DVD vengono dotati dal produttore di sottotitoli in diverse lingue. L'utente può selezionare la visualizzazione dei sottotitoli in ben 32 lingue.

I film vengono distribuiti nelle varie regioni del mondo in momenti diversi, perciò tutti i DVD Player di tutto il mondo sono provvisti di un codice della regione. Questo DVD Player è concepito per il codice della regione 2.

Anche i DVD possono essere provvisti di un codice della regione supplementare. Quando si inserisce nel DVD Player un DVD con un codice della regione diverso da quello del DVD Player usato, sul teleschermo appare un rimando al codice della regione. Questo DVD non può essere riprodotto.

#### **Nota**

Se il DVD non è autorizzato è necessario modificare il codice del livello di accesso (»1« ... »7«), (vedi capitolo "Autorizzazione del contenuto del DVD", a pagina 34).

Se sul teleschermo appare il simbolo  $\sqrt{ }$  ( $\Diamond$  « la funzione selezionata non è disponibile con questo disco.

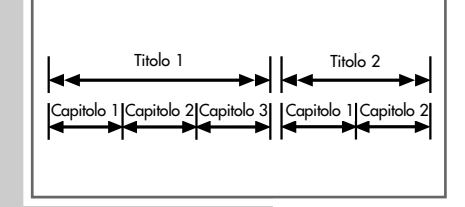

ாங்க

Ø

# **RIPRODUZIONE DI UN DVD**

### **Riproduzione di un DVD**

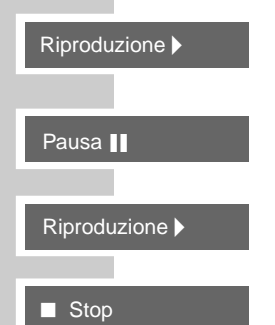

- **1** Dopo la chiusura del vano e il "caricamento" del DVD la riproduzione inizia automaticamente.
- **2** Per commutare sulla pausa di riproduzione (fermo immagine) premere »**PAUSE** !«.
- **3** Per riprendere la riproduzione premere »**PLAY** > «.
- 4 Concludere la riproduzione con »**STOP 4** (premere <u>due volte</u>).

## **Selezione di titoli o capitoli ...**

Quando un DVD contiene diversi titoli e/o capitoli si può operare una scelta.

#### **... con il menu DVD**

Il menu del DVD può offrire possibilità di selezione per titoli, passaggi o scene. A seconda del DVD è possibile richiamare il menu con »**MENU**« oppure »**TITLE**«.

**1** Richiamare il contenuto del DVD con »**MENU**« oppure »**TITLE**« durante la riproduzione.

– Se il DVD contiene un menu dei titoli esso appare sullo schermo.

**2** Selezionare titolo e passaggi con »▲«, »▼«, »√« oppure »• « e confermare con »**ENTER**« oppure avviare la riproduzione con »**PLAY** > «.

#### **... con la funzione GOTO del DVD Player**

- **1** Attivare la riga informativa con »**GOTO**«. – Display »Ricerca«, »Tempo« e »Titolo/Capitolo«.
- **2** Immettere il tempo desiderato con »**1 … 0**« e confermare con »**ENTER**«. – Il DVD Player cerca l'orario nel capitolo attuale;

#### oppure

selezionare il »Titolo/Capitolo« con »  $\neg$ «, immettere il titolo desiderato con »**1 … 0**« e confermare con »**ENTER**«;

#### oppure

muovere l'indice per la scrittura con »  $\rightarrow \infty$ , immettere il capitolo desiderato con »**1 … 0**« e confermare con »**ENTER**«.

– La riproduzione inizia a partire dal capitolo selezionato del titolo attuale.

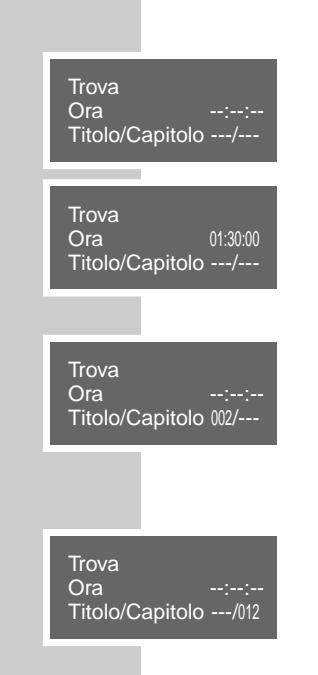

#### **Selezione diretta di un capitolo**

- 1 Per selezionare il capitolo successivo premere » $\blacktriangleright$  « durante la riproduzione.
- **2** Per selezionare il capitolo precedente premere » $\blacktriangleleft$ « durante la riproduzione.
	- Il DVD Player cerca il capitolo ed avvia la riproduzione.

### **Impostazioni video**

- **1** Premere »**SETUP**« durante la riproduzione. – Display: il menu »Migliora immagnine«.
- 2 Selezionare la riga »Luminosità« con » ▲« oppure » « e regolare la luminosità dell'immagine con » « « oppure » » «.
- **3** Selezionare la riga »Nitidezza« con » « oppure »  $\blacktriangledown$ « e regolare la nitidezza dell'immagine con » « « oppure » » «.
- **4** Premere »**SETUP**« durante la riproduzione.

## **Richiamo di informazioni**

È possibile visualizzare sullo schermo le informazioni.

- **1** Attivare la riga informativa con »**OSD**«.
	- Display: 00:00:05 durata di riproduzione 01:31:55 tempo di riproduzione restante
- **2** Per ottenere ulteriori informazioni premere nuovamente »**OSD**«.

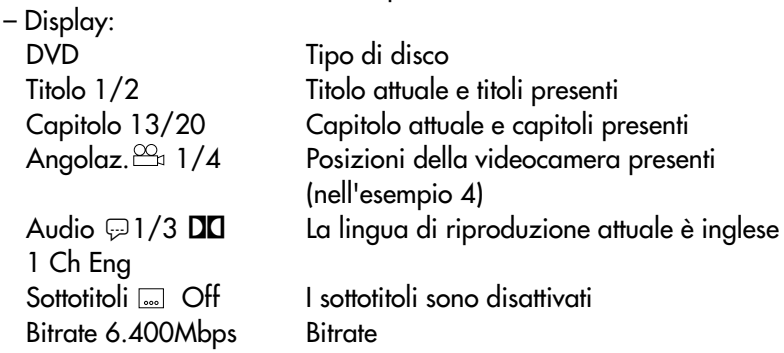

**3** Disattivare la riga informativa con »**OSD**«.

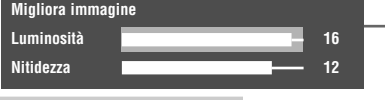

Avanti >>

Indietro  $\blacktriangleright$ 

## **Interruzione/ripresa della riproduzione (Resume)**

**1** Per interrompere la riproduzione premere una volta »**STOP**  $\blacksquare$ «.

La riproduzione del DVD può essere interrotta in qualsiasi punto del disco e successivamente ripresa da quello stesso punto.

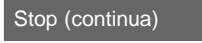

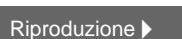

**2** Per riprendere la riproduzione dal punto in cui è stata interrotta premere »**PLAY** 8«.

## **Fine della riproduzione**

**7** Stop

La riproduzione può essere interrotta in qualsiasi momento premendo due volte **»STOP W.** 

## **Funzioni supplementari della riproduzione**

#### **Nota**

Quando sono attivate le funzioni "Ricerca dell'immagine", "Rallentatore" e "Fermo immagine" l'audio è disinserito.

Se non è possibile selezionare alcune funzioni ciò dipende dal DVD utilizzato.

#### **Ricerca dell'immagine**

L'utente può scegliere fra diverse velocità.

- 1 Durante la riproduzione selezionare la velocità desiderata con »<sup>3</sup> oppure » $\blacktriangleright\blacktriangleright\ll$ .
- **2** Per tornare alla riproduzione premere »**PLAY**  $\triangleright$ «.

#### **Rallentatore**

L'utente può scegliere fra quattro diverse velocità (in avanti).

- **1** Premere »**SLOW**« durante la riproduzione.
- **2** Selezionare la velocità a rallentatore desiderata con »**SLOW**«.
- **3** Per tornare alla riproduzione premere »**PLAY**  $\blacktriangleright$ «.

#### **Avanzamento progressivo dei fermo immagine**

- 1 Premere ripetutamente »PAUSE/STEP II<sup>«</sup> durante la riproduzione. – L'immagine passa gradualmente al fermo immagine successivo.
- **2** Per tornare alla riproduzione premere »**PLAY**  $\blacktriangleright$ «.

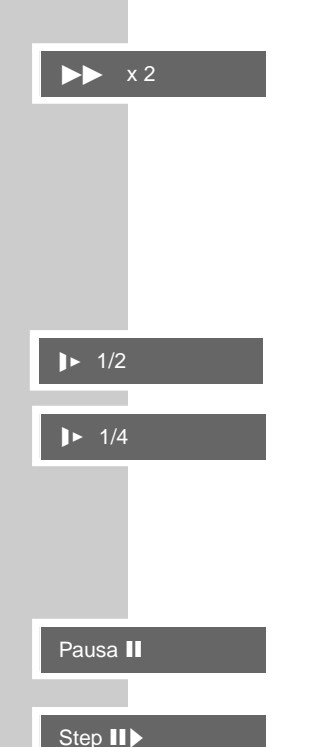

**20**

#### **Selezione delle angolazioni per determinate scene o sequenze**

Molti DVD contengono scene o sequenze, che vengono riprese più volte da diverse posizioni della videocamera (diverse angolazioni). L'utente può scegliere tra queste diverse angolazioni.

- **1** Durante la riproduzione selezionare la funzione Angolazione con »**ANGLE**«.
	- Il simbolo » $\mathfrak{B}_1/3$ « mostra l'angolazione, nell'esempio l'angolazione 1 di 3 possibilità.
- **2** Selezionare un'altra angolazione con »**ANGLE**«.

#### **Ingrandimento dei fermo immagine e movimento dell'inquadratura (Zoom)**

- **1** Durante la riproduzione oppure la pausa premere »**ZOOM**« una, due o tre volte (a seconda del DVD).
	- Display: »Q 1«, »Q 2« oppure »Q 3« un'inquadratura viene ingrandita.
- **2** È possibile muovere l'inquadratura con »a«, »s«, »A« oppure »S«.
- **3** Per concludere la funzione premere di nuovo »**ZOOM**«.  $-$  Display:  $\mathbb{R} \mathbb{Q}$  Off«.

#### **Commutazione della lingua di doppiaggio o del formato audio**

Queste impostazioni permettono di cambiare la lingua di doppiaggio preimpostata, se il DVD offre delle alternative.

**1** Premere »**AUDIO**« durante la riproduzione.

– Display: viene brevemente visualizzata, per esempio, l'indicazione  $\gg$   $\sqrt{2}/3$   $\Box$  1 Ch Ger« e appare la lingua di doppiaggio attuale, nell'esempio: la 2ª di 3 lingue di doppiaggio selezionabili, formato audio Dolby Digital  $\Box$  5.1.

**2** Per selezionare la lingua desiderata premere ripetutamente »**AUDIO**«.

#### **Nota**

La commutazione della lingua di doppiaggio può essere impedita dalla struttura stessa del DVD. In questo caso è per lo più possibile effettuare l'impostazione nel menu del DVD.

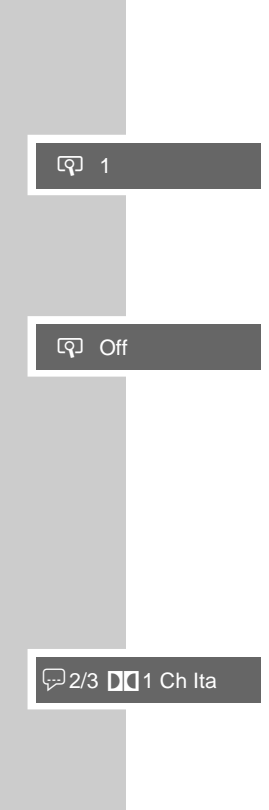

n 1/3

#### **Selezione e visualizzazione di sottotitoli**

Se su un DVD sono disponibili dei sottotitoli li si può visualizzare sullo schermo del televisore.

- Se i sottotitoli sono disponibili in varie lingue si può scegliere quella desiderata.
- **1** Premere »**SUB TITLE**« durante la riproduzione.

– Display: viene brevemente visualizzata, per esempio, l'indicazione »...... 1/21 Eng« e appare il sottotitolo attuale.

**2** Per selezionare la lingua desiderata per i sottotitoli, premere ripetutamente »**SUB TITLE**«.

#### **Nota**

Per disattivare la visualizzazione dei sottotitoli premere ripetutamente »**SUB TITLE**« finché sul display non appare » [....] Off«.

La commutazione dei sottotitoli può essere impedita dalla struttura stessa del DVD. In questo caso è per lo più possibile effettuare l'impostazione nel menu del DVD.

### **Selezione e riproduzione di determinate scene**

È possibile assegnare un segnalibro ad una scena del DVD. Questo contrassegno si può selezionare direttamente durante la riproduzione. È possibile assegnare tre segnalibro per ogni DVD.

#### **Inserimento del segnalibro**

- **1** Premere due volte »**GOTO**« durante la riproduzione.
- **2** Selezionare il segnalibro con » ▼ « oppure » ▲ «.
- **3** Premere »**ENTER**« nel punto da contrassegnare. – Sul display lampeggia il tempo di riproduzione.

#### **Nota**

Selezionare il prossimo segnalibro con » v « oppure » A « e contrassegnare il nuovo punto.

I segnalibro possono essere cancellati con »**CLEAR**«.

#### **Riproduzione di una scena contrassegnata**

- **1** Premere due volte »**GOTO**« durante la riproduzione.
- **2** Selezionare i segnalibro con »▼« oppure »▲« e confermare con »**ENTER**«.
	- La riproduzione inizia dal punto contrassegnato.

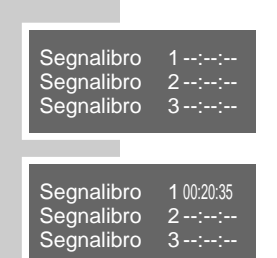

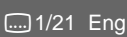

## **Riproduzione dei capitoli in ordine casuale**

Se il DVD lo permette, è possibile riprodurre i capitoli in ordine casuale.

- **1** Premere »**PROG**« durante la riproduzione. – Display: »Shuffle on«, i capitoli vengono riprodotti in ordine casuale.
- **2** Per disattivare la funzione, premere due volte »**PROG**«. – Display: brevemente »Shuffle on«, poi »Shuffle off«.

#### **Nota**

La funzione descritta "Riproduzione di titoli in ordine casuale" è valida anche per la riproduzione di S-VCD/VCD (vedi pagina 24), CD MP3 (vedi pagina 26) e CD audio (vedi pagina 30), nel caso in cui il disco lo permetta.

## **Funzioni di ripetizione**

#### **Ripetizione di una scena scelta (A-B Repeat)**

Con questa funzione vengono contrassegnati l'inizio e la fine di una scena, che viene riprodotta più volte.

- **1** Durante la riproduzione contrassegnare l'inizio della scena premendo »**A-B**«.
	- Display: »Seleziona A –«.
- **2** Contrassegnare la fine della scena premendo di nuovo »**A-B**«. – Display: »Seleziona A – B«, la scena viene ripetuta di continuo.
- **3** Per disattivare la funzione premere di nuovo brevemente »**A-B**«. – Display: »Off«.

#### **Ripetizione di un capitolo o di un DVD**

Con queste funzioni vengono nuovamente riprodotti il capitolo attuale o l'intero DVD.

- **1** Premere »**REPEAT**« durante la riproduzione. – Display: »Ripeti capitolo«, il capitolo viene ripetuto.
- **2** Durante la riproduzione premere due volte brevemente »**REPEAT**«. – Display: »Ripeti titolo«, il DVD viene ripetuto.
- **3** Per disattivare la funzione premere di nuovo brevemente »**REPEAT**«. – Display: »Off«.

Mischia On

Mischia Off

Seleziona A –

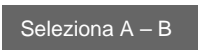

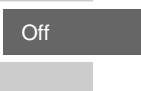

Ripeti capitolo

Ripeti titolo

Off

# **RIPRODUZIONE DI UN S-VCD/VCD\_\_\_\_\_\_**

#### **COMPACT** ĬŠĈ  $\sqrt{ }$ **DIGITAL VIDEO**

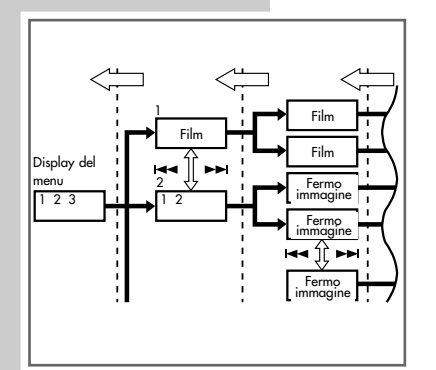

## **Caratteristiche dei S-VCD/VCD**

Gli S-VCD/VCD (CD video) si riconoscono dal simbolo dell'etichetta.

A seconda del contenuto degli S-VCD/VCD (film, videoclip, ecc.) i dischi contengono uno o più tracce.

Gli S-VCD/VCD, come i CD audio, hanno una struttura a tracce.

Il sistema PBC (Play Back Control) è in grado di creare degli S-VCD/VCD adatti alla navigazione attraverso le tracce. Ciò dipende dal software di masterizzazione ed elaborazione usato.

La riproduzione dell'S-VCD/VCD può essere controllata e pilotata mediante il menu del DVD Player, visualizzabile sullo schermo del televisore.

Alcune funzioni del DVD Player (rallentatore, angolazione della videocamera, contrassegnare le scene) non sono selezionabili durante la riproduzione di un S-VCD/VCD. Ciò dipende dalla realizzazione stessa dell'S-VCD/VCD.

A seconda della loro realizzazione gli S-VCD contengono differenti lingue di doppiaggio e sottotitoli.

# **PBC (Play Back Control)**

Il PBC è una modalità di navigazione per S-VCD/VCD. Durante la creazione del disco anche le informazioni PBC vengono masterizzate sul disco. PBC utilizza una struttura ad elenco nel menu del S-VCD/VCD.

Nello stato di consegna il PBC è attivato. Il PBC e le informazioni del programma dell'S-VCD/VCD prestabiliscono le modalità di navigazione. Se un disco contiene il PBC, sul display del DVD Player appare »PBC«.

Quando il PBC non è presente, l'S-VCD/VCD si comporta, per quanto riguarda la navigazione, come un CD audio (con struttura a tracce). L'utente può selezionare la traccia con »1 ... 0«, »<sup>[44</sup>« oppure »<sup>1</sup> « e avviare la riproduzione con »**PLAY** 8« e concluderla con »**STOP** 7« (premere due volte).

## **Attivazione/disattivazione del PBC (Play Back Control)**

- **1** Per disattivare la funzione PBC premere (due volte) »**TITLE**« durante la riproduzione.
	- Display: »PBC off«.
- **2** Per attivare la funzione PBC premere (due volte) »**TITLE**« durante la riproduzione.
	- Display: »PBC on«.

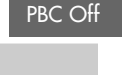

PBC On

# **RIPRODUZIONE DI UN S-VCD/VCD \_\_\_\_\_\_\_\_\_\_\_\_\_\_\_\_\_\_\_\_\_**

### **Riproduzione di una traccia**

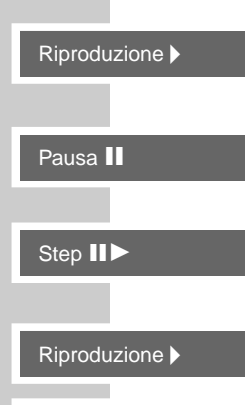

Stop

- **1** Dopo la chiusura del vano portadisco e il "caricamento" dell'S-VCD/VCD la riproduzione inizia automaticamente.
- **2** Per commutare sulla pausa di riproduzione (fermo immagine) premere »**PAUSE** !«.
- **3** Per far avanzare progressivamente singole immagini premere ripetutamente »**PAUSE** !«.
- **4** Per riprendere la riproduzione premere »**PLAY**  $\blacktriangleright$  «.
- **5** Concludere la riproduzione con »**STOP**  $\blacksquare$ « (premere due volte quando la funzione PBC e disattivata).

## **Selezione di tracce attraverso il menu del disco**

- **1** Per richiamare il menu del disco premere »**MENU**« durante la riproduzione.
	- Appare il menu. Le singole tracce vengono visualizzate in formato d'immagine piccolo.
- **2** Selezionare l'immagine piccola desiderata con » $\blacktriangledown$ « o » $\blacktriangle$ « oppure » $\blacktriangleleft$ « o » **•** « ed attivarla con **»ENTER**«.
	- Viene avviata la riproduzione dell'immagine piccola selezionata.

### **Selezione della traccia**

Quando un S-VCD/VCD contiene più tracce, si può selezionarle anche con la funzione PBC disattivata. Tramite la riga informativa è possibile riconoscere se un S-VCD/VCD contiene più tracce.

**1** Selezionare la traccia desiderata direttamente con »**1 … 0**« e »**10+**«;

#### oppure

selezionare gradualmente la traccia con » $\left| \left\langle \left\langle \left\langle \right\rangle \right\rangle \right\rangle \right| \left\langle \left\langle \left\langle \right\rangle \right\rangle \right| \right| \left\langle \left\langle \left\langle \right\rangle \right\rangle \right| \right|$ 

## **Ricerca dell'immagine**

L'utente può scegliere fra diverse velocità.

- 1 Durante la riproduzione selezionare la velocità desiderata con »<sup>3</sup> oppure » A
- **2** Per tornare alla riproduzione premere »**PLAY**  $\blacktriangleright$ «.

### **Fine della riproduzione**

La riproduzione può essere interrotta in qualsiasi momento premendo **»STOP X** (due volte quando la funzione PBC è disattivata).

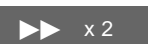

Avanti >>

Riproduzione

# **RIPRODUZIONE DI UN CD MP3\_\_\_\_\_\_\_\_\_\_\_\_\_\_\_**

## **Caratteristiche del CD MP3**

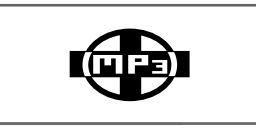

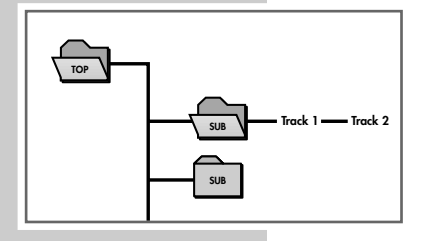

MP3 sta per MPEG-1 Audio Layer 3 ed è il primo standard del Motion Picture Expert Group (MPEG) progettato per la compressione di dati video.

Il formato MP3 permette di memorizzare su un computer dei dati audio in una qualità quasi paragonabile a quella di un CD. È necessario solo ca. il 10% della quantità di dati originaria. Di regola i file MP3 vengono codificati con una velocità di trasmissione (bitrate) di 128 kbps. In linea di principio, più è alta la bitrate di un MP3 migliore è la qualità audio.

In Internet la maggior parte dei file MP3 sono codificati con 128 o 160 kbps. 160 kbps viene già considerata una qualità da CD.

I file MP3 si possono anche scaricare da Internet e poi masterizzare su CD-rom. Questo DVD Player è in grado di leggere il cosiddetto ID3 Tag dall'intestazione del file, che contiene informazioni su titolo ed interprete, e di visualizzare tali informazioni nel menu informativo/sul display dello stato.

I CD MP3 contengono registrazioni audio. Essi possono essere riprodotti, come di consueto, mediante un impianto audio. I segnali digitali emessi durante la riproduzione MP3 sono codificati PCM, indipendentemente dall'impostazione dell'uscita audio. I segnali vengono emessi con la stessa velocità dati di quelli della fonte musicale (possibili: 32 kbps – 320 kbps, ideali: 128 kbps).

I dati MP3 possono essere strutturati in album (directory) e file, in modo analogo ai file di un PC.

### **Riproduzione**

- **1** Dopo la chiusura del vano e il "caricamento" del CD MP3 viene visualizzato il file browser (l'indice) del CD MP3.
	- La riproduzione inizia automaticamente a partire dal primo file dell'album.
- 2 Selezionare il file desiderato con » A«, » v«, » < « oppure » > «.
- **3** Avviare la riproduzione con »**ENTER**«. – La riproduzione parte dall'ultimo file selezionato.

#### **Nota**

Il contenuto del CD MP3 (file browser) si può richiamare con »**TITLE**«.

- **4** Interrompere la riproduzione con »**PAUSE** !« (pausa).
- **5** Per riprendere la riproduzione premere »**PLAY**  $\blacktriangleright$  «.

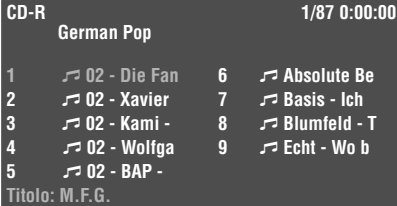

Pausa ||

Riproduzione

# **RIPRODUZIONE DI UN CD MP3 \_\_\_\_\_\_\_\_\_\_\_\_\_\_\_\_\_\_\_\_\_\_\_\_**

### **Selezione dei file ...**

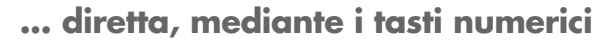

- **1** Durante la riproduzione selezionare il file desiderato con »**1 … 0**«. Per i titoli a due cifre immettere prima la cifra delle decine (eventualmente più volte) con »**10+**« e poi quella delle unità con »**1 … 0**«. – La riproduzione inizia dal titolo selezionato.
- **... graduale (SKIP)**
- 1 Durante la riproduzione selezionare il file successivo con » $\blacktriangleright$  <
- **2** Selezionare il file precedente con » $\blacktriangleleft$ «. – La riproduzione inizia dal file selezionato.

## **Fine della riproduzione**

Avanti >>

12

Indietro  $\blacktriangleleft$ 

**7** Stop

1 Concludere la riproduzione con »STOP  $\blacksquare$ « (premere due volte).

## **Estrazione del CD MP3**

- **1** Premere »<sup>▲</sup>«.
	- Display: »OPE{«, il vano portadisco si apre.

# **RIPRODUZIONE DI UN CD CON DATI IMMAGINE \_\_**

### **Caratteristiche dei CD JPEG**

JPEG sta per Joint Picture Experts Group. Si tratta di un procedimento progettato per la compressione di file di immagini.

I file JPEG si possono masterizzare su CD insieme ad altri tipi di file. Questi CD vengono chiamati anche CD di file o CD a modalità mista (mixed mode). Per esempio, possono essere contenuti dei file MP3 (audio) e dei file JPEG che fungono, p.e., da cover dell'album.

Su un CD JPEG i file si possono raggruppare in cartelle (directory). Questa struttura è simile a quella di un CD MP3.

I CD JPEG contengono solo dati nel formato compresso JPEG. Si tratta per lo più di dati provenienti da videocamere digitali o da programmi per l'elaborazione di immagini. I dati (immagini) si possono mostrare singolarmente, o in sequenza in uno show di diapositive.

## **Caratteristiche dei CD KODAK Picture**

Si tratta di un procedimento progettato per l'archiviazione di fotografie analogiche.

Le fotografie sviluppate in formato d'immagine piccolo vengono scannerizzate con una risoluzione di 1536 x 1024 pixel e masterizzate su CD in formato di file JPEG.

Un CD KODAK Picture può contenere fino a 40 immagini. Oltre ai file d'immagine, il CD KODAK Picture contiene un software per l'elaborazione di immagini che permette di leggere il CD con il PC, di elaborare le immagini e di visualizzarle come uno show di diapositive.

## **Riproduzione di immagini JPEG**

**1** Dopo la chiusura del vano portadisco e il "caricamento" del CD JPEG, le immagini vengono riprodotte automaticamente in sequenza.

#### **Richiamo del file browser o della panoramica delle immagini piccole**

**1** Durante la riproduzione richiamare il file browser (l'indice del CD JPEG) con **»STOP ■«;** 

#### oppure

durante la riproduzione richiamare la panoramica delle immagini piccole con »**MENU**«.

- **2** Con » $\blacktriangleright$  « oppure » $\blacktriangleleft$  « passare alla pagina successiva o precedente della panoramica delle immagini piccole.
- **3** Selezionare l'immagine desiderata con »  $\blacktriangle \kappa$ , »  $\blacktriangledown \kappa$ , « oppure » $\blacktriangleright \kappa$  e confermare con »**ENTER**«.
	- L'immagine JPEG appare come fermo immagine sullo schermo, dopo poco tempo viene visualizzata l'immagine successiva.

#### **Nota**

Se si desidera visualizzare più a lungo l'immagine, premere »**PAUSE II**«. Riproduzione **Per riprendere la riproduzione delle immagini, premere »<b>PLAY**  $\triangleright$  «.

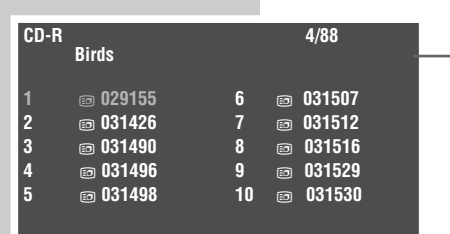

Kodak Picture CD

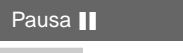

# **RIPRODUZIONE DI UN CD CON DATI IMMAGINE \_\_\_\_\_\_\_**

## **Selezione delle immagini ...**

**... diretta, mediante i tasti numerici**

- **1** Durante la riproduzione selezionare l'immagine con desiderata »**1 … 0**«. Per le immagini a due cifre immettere prima la cifra delle decine (eventualmente più volte) con »**10+**« e poi quella delle unità con »**1 … 0**«. – La riproduzione inizia dall'immagine selezionata.
- **... graduale (SKIP)**
- 1 Durante la riproduzione selezionare l'immagine successiva con » $\blacktriangleright$  «.
- **2** Selezionare l'immagine precedente con »<sup>14</sup>. – La riproduzione inizia dall'immagine selezionata.

## **Impostazione della rappresentazione dell'immagine**

Le immagini possono essere ruotate.

- **1** Durante la riproduzione ruotare le immagini di 90° con »**ANGLE**«.
- **2** Per concludere al funzione, premere ripetutamente »**ANGLE**«, finché sul display non appare  $\frac{1}{2}$ Originale«.

## **Ingrandimento dell'immagine (Zoom)**

Con questa funzione è possibile ingrandire delle inquadrature e muovere un'inquadratura sullo schermo.

- **1** Durante la riproduzione o la pausa premere »**ZOOM**«.
- **2** Per ingrandire l'inquadratura, premere ripetutamente »**ZOOM**«.
- **3** Per spostare l'inquadratura sullo schermo utilizzare » $\langle \kappa, \kappa \rangle \times \langle \kappa, \kappa \rangle$ oppure » v.
- **4** Per tornare alle dimensioni normali dell'immagine, premere ripetutamente **»ZOOM«**, finché sullo schermo non appare »<sup>Q</sup> Off«.

 $\sqrt{q}$  4/3

Avanti >>

24

Indietro  $\blacktriangleright$ 

**29.** 180 Deg CW

**29** Original

v Off

**ITALIANO ITALIANO**

# **RIPRODUZIONE DI UN CD AUDIO\_\_\_\_\_\_\_\_\_**

#### **Caratteristiche dei CD audio** Un CD audio si riconosce da questo simbolo. COMPACT 旧 ြ I CD audio contengono soltanto registrazioni musicali. Essi possono essere riprodotti, come di consueto, mediante un impianto audio. **DIGITAL AUDIO** I singoli titoli (tracce) sono disposti senza interruzione fra di loro. Non sono previste strutturazioni (directory). Track 2 **I** Track 3 **I** Track 4 **Riproduzione di un CD audio 1** La riproduzione si avvia automaticamente dopo che è stato inserito il CD. Riproduzione – La riproduzione si arresta alla fine del CD. Pausa || **2** Interrompere la riproduzione con »**PAUSE** I« (pausa). Riproduzione **3** Per riprendere la riproduzione premere »**PLAY**  $\triangleright$  «. **Richiamo della riga informativa** La riga informativa viene visualizzata sul teleschermo. **1** Per richiamare la riga informativa, premere una o due volte »**OSD**« durante la riproduzione. CDDA 00:01:34 00:02:12 – Appare la riga informativa. Qui si trovano le informazioni sul CD: il tempo di riproduzione del titolo Trac. 2/19trascorso, il tempo di riproduzione restante ed il numero del titolo. **2** Disattivare la riga informativa con »**OSD**«. **Selezione dei titoli ... ... diretta, mediante i tasti numerici 1** Selezionare il titolo desiderato con »**1 … 0**«. 5 Per i titoli a due cifre immettere prima la cifra delle decine con »**10+**« e poi quella delle unità con »**1 … 0**«. – La riproduzione inizia dal titolo selezionato. **... graduale (SKIP)** Avanti b-I 1 Durante la riproduzione selezionare il titolo successivo con »**[44]** «. **2** Selezionare il titolo precedente con » $\blacktriangleleft$ «. Indietro  $\blacktriangleright$ – La riproduzione inizia dal titolo selezionato.

# **RIPRODUZIONE DI UN CD AUDIO \_\_\_\_\_\_\_\_\_\_\_\_\_\_\_\_\_\_\_\_\_\_**

#### **Ricerca rapida**

 $\blacktriangleright$   $\times$  4

Riproduzione

**7** Stop

Seleziona A –

Seleziona A – B

Ripeti traccia

Ripeti tutto

Off

Off

L'utente può scegliere fra quattro diverse velocità.

- **1** Per selezionare la velocità di riproduzione desiderata premere ripetutamente » $\blacktriangleleft$ « oppure » $\blacktriangleright$  « durante la riproduzione.
- 2 Per tornare alla riproduzione premere »**PLAY**  $\blacktriangleright$ «.

#### **Fine della riproduzione**

La riproduzione del CD viene interrotta automaticamente alla fine del CD. La riproduzione può essere interrotta in qualsiasi momento premendo due volte »**STOP**7«.

## **Funzioni di ripetizione**

#### **Ripetizione di un passaggio scelto (A-B Repeat)**

È possibile contrassegnare un passaggio del titolo che in seguito viene riprodotto più volte.

- **1** Durante la riproduzione contrassegnare l'inizio del passaggio, premendo »**A-B**«.
	- Display: »Seleziona A –«.
- **2** Per contrassegnare la fine del passaggio, premere una volta »**A-B**«. – Display: »Seleziona A – B«, il passaggio viene ripetuto di continuo.
- **3** Per disattivare la funzione premere di nuovo brevemente »**A-B**«. – Display: »Off«.

#### **Ripetizione di un titolo o di un CD**

Con queste funzioni viene nuovamente riprodotto il titolo attuale o l'intero CD.

- **1** Premere »**REPEAT**« durante la riproduzione. – Display: »Ripeti traccia«, il titolo viene ripetuto.
- **2** Durante la riproduzione premere due volte brevemente »**REPEAT**«. – Display: »Ripeti tutto«, il CD viene ripetuto.
- **3** Per disattivare la funzione premere di nuovo brevemente »**REPEAT**«. – Display: »Off«.

**31**

# **CREAZIONE DEL PROGRAMMA\_\_\_\_\_\_\_\_\_\_\_\_\_\_\_\_\_**

Con questa funzione si può creare un elenco di riproduzione di tutti i disci contenti dati. Si possono memorizzare fino a 12 titoli, capitoli o tracce.

#### **Nota**

L'apertura del vano portadisco provoca la cancellazione del programma.

#### **Creazione del programma**

- **1** Introdurre il DVD, il CD audio o il CD con dati immagine nel vano portadisco.
- 2 Commutare il DVD Player su Stop con »STOP <a>
- **3** Richiamare il menu »Programma« con »**PROG**«.
	- A seconda del disco utilizzato viene visualizzato il menu di programma corrispondente, nella posizione 1 si trova l'indice per la scrittura.
- **4** Immettere il numero del titolo, del capitolo o della traccia con »**1 … 0**« e confermare con »**ENTER**«.
- 5 Selezionare la nuova posizione con »<<</a>, »><<</a> <</a> <</a>ve >> ripetere l'immissione.

#### **Ripetizione del programma**

- **1** Per la riproduzione del programma selezionare la riga »Riproduci prog.« con » («, » → «, » ▲ « oppure » ▼ « e confermare con »**ENTER**«. – Inizia la riproduzione del programma.
	- **2** Concludere la riproduzione del programma con »STOP ■« (premere due volte).

#### **Cancellazione del programma**

- **1** Nella posizione Stop richiamare il menu »Programma« con »**PROG**«.
- **2** Selezionare la riga »Cancella prog.« con » («, » ▶ «, » ▲ « oppure » ▼ « e confermare con »**ENTER**«;

#### oppure

aprire il vano portadisco con »<sup>1</sup>«.

– Il programma viene cancellato.

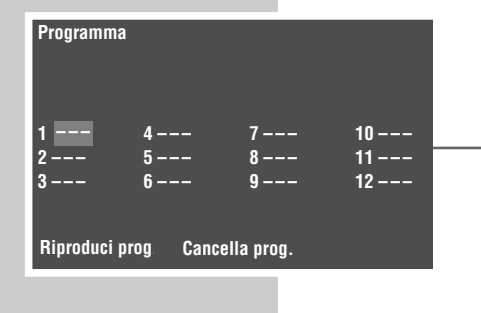

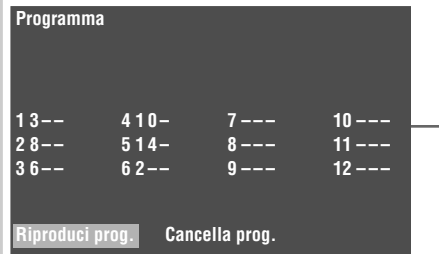

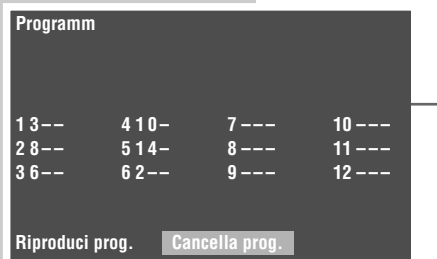

# **IMPOSTAZIONI AUDIO\_\_\_\_\_\_\_\_\_\_\_\_\_\_\_\_\_\_\_\_\_\_\_\_\_\_\_\_\_\_\_\_\_\_\_\_\_\_\_**

## **Selezione dell'uscita digitale**

Con questa impostazione è possibile selezionare se il segnale audio sulle prese »**DIGITAL AUDIO OUT**« deve essere emesso in formato dati originale oppure in formato PCM. L'impostazione di fabbrica è »PCM«.

- **1** Richiamare il menu principale con »**SETUP**«.
- **2** Selezionare la voce di menu »Audio« con »  $\blacktriangleleft$  « oppure »  $\blacktriangleright$  « ed attivarla con »**ENTER**«.
- **3** Selezionare la riga »Uscita digitale« con » ▼« o » ▲ « ed attivarla con »**ENTER**«.
- **4** Selezionare il tipo di funzionamento desiderato (»PCM« o »Originale«) con » ▼ « oppure » ▲ « e confermare con »**ENTER**«.
- **5** Per concludere l'impostazione premere »**SETUP**«.

## **Impostazione della velocità di scansione**

Con questa impostazione si regola la velocità di scansione dell'uscita digitale. La velocità di scansione indica quanti sample possono essere rilevati per ogni unità di tempo.

- Utilizzare »96 kHz« per i DVD con segnale audio a 96 kHz per una ottimale riproduzione audio analogica sulle prese »**R AUDIO OUT L**«. L'impostazione di fabbrica è »96 kHz«.
- Per i DVD con segnale audio 48 kHz utilizzare »48 kHz«. Il segnale viene emesso sulle prese »**R AUDIO OUT L**« e sulla presa »**DIGITAL AUDIO OUT**«.
- **1** Richiamare il menu principale con »**SETUP**«.
- **2** Selezionare la voce di menu »Audio« con » « « oppure » » « ed attivarla con »**ENTER**«.
- **3** Selezionare la riga »Velocità di scans.« con »  $\blacktriangledown$  « o » A « ed attivarla con »**ENTER**«.
- **4** Selezionare il valore desiderato (»48 kHz« oppure »96 kHz«) con » ▼ « oppure »A« e confermare con »**ENTER**«.
- **5** Per concludere l'impostazione premere »**SETUP**«.

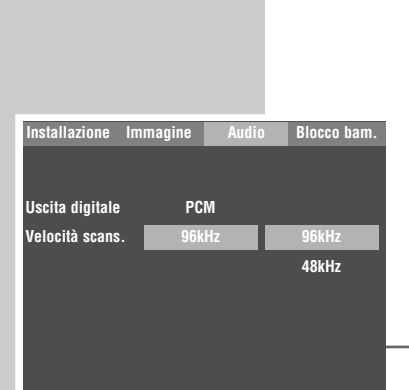

**Installazione Immagine Audio Blocco bam.**

**PCM 96kHz**

**PCM Originale**

**Uscita digitale Velocità scans.**

# **BLOCCO BAMBINI**

Con il blocco bambini è possibile escludere scene di DVD non adatte ai bambini oppure di selezionare scene alternative. Ciò è possibile tramite la selezione di un determinato livello di accesso.

## **Autorizzazione del contenuto del DVD**

I DVD possono offrire film che affrontano tematiche o contengono scene non adatte ai bambini. Questi DVD contengono informazioni che contrassegnano questo genere di contenuti o queste scene. Ciò funziona tramite differenti livelli di accesso da »1« a »7« e »Off«. È possibile selezionare uno di questi livelli di accesso, autorizzando così la riproduzione di scene alternative.

- **1** Inserire il disco in dotazione nel vano portadisco. Dopo l'avvio automatico della riproduzione, concluderla con »**STOP**  $\blacksquare$ « (premere due volte).
- **2** Richiamare il menu principale con »**SETUP**«.
- **3** Selezionare la voce di menu »Blocco bam.« con »  $\blacktriangleleft$  « oppure »  $\blacktriangleright$  « ed attivarla con »**ENTER**«.
	- La riga Codice viene visualizzata nel campo delle immissioni con sfondo blu.
- **4** Immettere il codice personale in dotazione a quattro cifre con »**1...0**« e confermarlo con »**ENTER**«. – Il simbolo di lucchetto si apre.
- **5** Selezionare la riga »Livello accesso« con »▲« oppure »▼«.
- **6** Per selezionare il livello di accesso desiderato (da »1« a »7« oppure » Off«) premere ripetutamente »**ENTER**«.
- **7** Tornare con » « all'immissione del codice.
- **8** Immettere il codice segreto a quattro cifre con »**1...0**« e confermare con »**ENTER**«.
	- Il simbolo di lucchetto si chiude.
- **9** Per uscire dal menu premere »**SETUP**«.

#### **Nota**

Se si dimentica il codice segreto personale o lo si perde, utilizzare il codice Master riportato nel capitolo »Come eliminare i disturbi« a pagina 38.

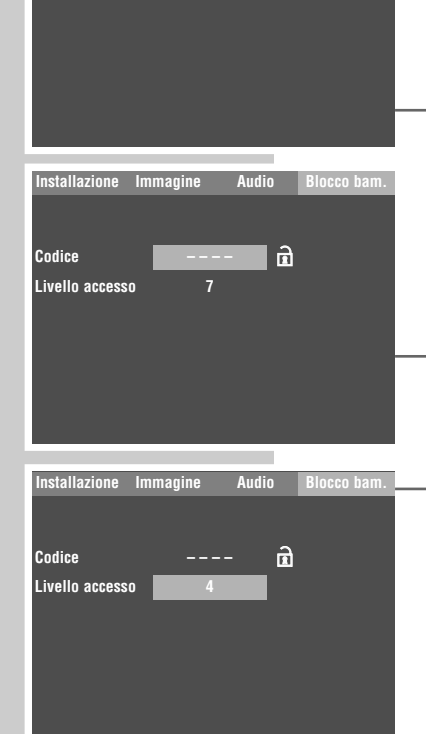

**Installazione Immagine Audio Blocco bam.**

**7**

 $\mathbf{a}$ 

**Codice Livello accesso**

# **IMPOSTAZIONI PERSONALIZZATE\_\_\_\_\_\_\_\_\_**

## **Impostazioni relative alla lingua**

È possibile selezionare differenti lingue.

- **1** Richiamare il menu principale con »**SETUP**«.
- **2** Selezionare la voce di menu »Installazione« con » « « oppure » » « ed attivarla con »**ENTER**«.
	- Viene visualizzato il menu »Installazione«.

#### **Nota**

Le ulteriori operazioni vengono spiegate nei prossimi capitoli, sempre a partire dal punto **1**.

#### **Selezione della lingua di doppiaggio dell'audio**

Se sul DVD inserito sono disponibili diverse lingue, l'audio viene riprodotto nella lingua scelta dall'utente.

Se la lingua di doppiaggio selezionata non è disponibile sul DVD, il DVD Player commuta sulla prima lingua di doppiaggio del DVD.

- **1** Selezionare la riga »Lingua doppiag.« con »  $\blacktriangledown$  « oppure »  $\blacktriangle$  «.
- **2** Per selezionare la lingua desiderata premere ripetutamente »**ENTER**«.

#### **Selezione della lingua dei sottotitoli**

Se sul DVD inserito sono disponibili più sottotitoli, essi vengono riprodotti nella lingua scelta dall'utente.

Se la lingua dei sottotitoli selezionata non è disponibile sul DVD, il DVD Player commuta sulla prima lingua del DVD.

- **1** Selezionare la riga »Sottotitolo« con » ▼« oppure »▲«.
- **2** Per selezionare la lingua desiderata, premere ripetutamente »**ENTER**«.

#### **Selezione della lingua dei menu del DVD**

Se sul DVD inserito sono disponibili menu in diverse lingue, si può selezionare la lingua dei menu.

- **1** Selezionare la riga »Lingua del menu« con » ▼« oppure »▲«.
- **2** Per selezionare la lingua desiderata per i menu del DVD, premere ripetutamente »**ENTER**«.

#### **Conclusione delle impostazioni**

**1** Disattivare la visualizzazione del menu con »**SETUP**«.

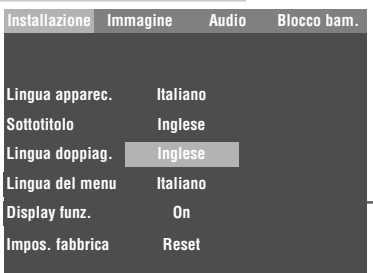

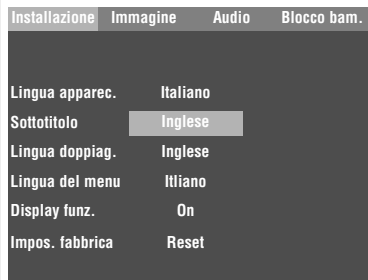

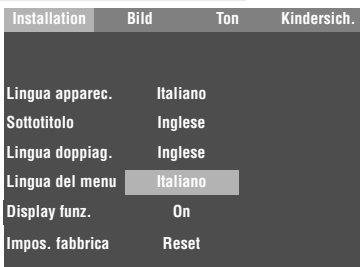

# **IMPOSTAZIONI PERSONALIZZATE\_\_\_\_\_\_\_\_\_\_\_\_\_\_\_\_\_\_\_\_\_\_\_\_\_\_\_\_\_\_\_\_\_\_\_\_\_\_\_\_**

## **Disattivazione e attivazione della visualizzazione delle funzioni**

Le differenti visualizzazioni sullo schermo del televisore che offrono, durante il funzionamento, le informazioni sulla modalità di funzionamento corrente del DVD Player sono impostate in fabbrica. A piacere è possibile disattivarle e attivarle nuovamente.

- **1** Richiamare il menu principale con »**SETUP**«.
- **2** Selezionare la voce di menu »Installazione« con » « « oppure » » « ed attivarla con »**ENTER**«.
- **3** Selezionare la riga »Display funz.« con » v « oppure » A «.
- **4** Con »**ENTER**« impostare »Off« oppure »On«.
- **5** Per concludere l'impostazione premere »**SETUP**«.

## **Ripristino dello stato di consegna del DVD Player**

Riporta tutte le impostazioni personali allo stato di consegna.

- **1** Richiamare il menu principale con »**SETUP**«.
- **2** Selezionare la voce di menu »Installazione« con » « « oppure » » « ed attivarla con »**ENTER**«.
- **3** Selezionare la riga »Impos. fabbrica« con » « oppure » «.
- **4** Per ripristinare lo stato di consegna del DVD Player, premere »**ENTER**«.

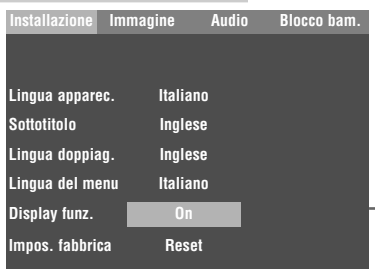

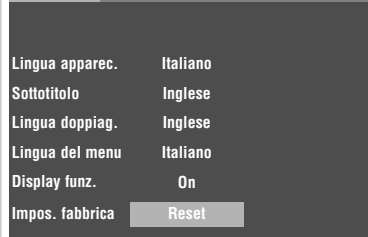

**Installazione Immagine Audio Blocco bam.**

# **INFORMAZIONI\_\_\_\_\_\_\_\_\_\_\_\_\_\_\_\_\_\_\_\_\_\_\_\_\_\_\_\_\_\_\_\_\_\_\_\_\_\_\_\_\_\_\_\_\_\_\_\_\_\_\_\_\_\_\_\_\_\_**

#### **Dati tecnici**

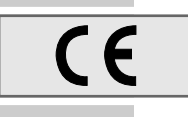

Questo prodotto è conforme alle Direttive europee 89/336/EEC, 73/23/EEC e 93/68/EEC. Questo apparecchio è conforme alla norma di sicurezza DIN EN 60065 e quindi alle disposizioni di sicurezza internazionali IEC 60065.

Non aprire il DVD Player. Il costruttore declina ogni responsabilità per danni derivanti da interventi impropri.

**Formato audio:**

**Tensione di rete:** 110 – 240V ~, 50/60 Hz

**Potenza assorbita:** Funzionamento: ca. 10 W

**Temperatura ambiente:** Da +10 $^{\circ}$ C a +35 $^{\circ}$ C

**Norma di riproduzione:** PAL, 50 Hz, 625 righe NTSC, 60 Hz, 525 righe

**Sistema di riproduzione:** CD-R, CD-RW, VCD 2.0, Super-VCD, DVD R, DVD RW, MP3, JPEG, CD KODAK Picture

**Laser** Laser a semiconduttore Lunghezza d'onda 650 nm per DVD Lunghezza d'onda 780 nm per CD

digitale: MPEG2/Dolby Digital, PCM, DTS analogico: Stereoton, Dolby Prologic **Audio:**  Segnale: analogico DVD: 48/96 kHz 20 Hz-22/44 kHz CD video: 44,1 kHz 20 Hz-20 kHz<br>CD audio: 44,1 kHz 20 Hz-20 kHz 20 Hz-20 kHz Rapporto segnale/rumore (per 1 kHz):  $\geq 90$  dB Dinamica (per 1 kHz):  $\geq 80$  dB

**Dimensioni e peso:** Dimensioni: L x A x P 430 x 48 x 257 mm Peso ca. 2,4 kg

## **Avvertenze generali per apparecchi a laser**

Questo apparecchio è un CLASS 1 LASER PRODUCT. Ciò significa che il laser è a sicurezza intrinseca grazie alla tecnica con cui è stato costruito e che quindi il valore di radiazione massimo ammesso non può essere superato in nessun caso.

#### **Attenzione**

Se vengono utilizzati dispositivi di comando diversi da quelli specificati in questa sede o se si adottano altri modi di procedere ci si può esporre a radiazioni pericolose.

Questo apparecchio emette raggi laser. Sussiste perciò il pericolo di lesioni agli occhi. Per questo motivo l'apparecchio deve essere aperto o riparato solamente da personale specializzato qualificato.

Se vengono impiegate regolazioni diverse da quelle specificate in questa sede o se si adottano ALTRI PROCEDIMENTI, si può essere vittima di una pericolosa esposizione alla radiazione.

Questo prodotto è dotato di componenti protetti da rivendicazioni di determinati brevetti statunitensi o considerati come frutto del patrimonio intellettivo della Macrovision Corporation e di altri proprietari. L'uso di questa tecnica protetta deve essere approvato dalla Macrovision Corporation ed è ammesso limitatamente all'ambito privato domestico o ad altri impieghi ristretti, salvo ulteriori autorizzazioni della Macrovision Corporation. Sono vietati la riproduzione e lo smontaggio dell'apparecchio.

Prodotto con l'autorizzazione dei Dolby Laboratories. La denominazione "Dolby" e il simbolo Prodotto con l'autorizzazione dei Dolby Laboratories. La denominazione "Dolby" e il simbolo<br>della doppia D "**DD** " sono marchi registrati dei Dolby Laboratories. Materiale riservato e non pubblicato.

©1992-1997 Dolby Laboratories, Inc. Con riserva di tutti i diritti.

Durante la riproduzione di CD e DVD codificati in DTS si crea sulle uscite stereo un alto livello del rumore. Per evitare possibili danni al sistema audio l'utente dovrebbe adottare delle misure preventive adatte, quando le uscite stereo del DVD Player vengono collegate ad un sistema di amplificazione. Per la riproduzione DTS Digital Surround è necessario collegare un decoder DTS Digital Surround esterno a 5.1 canali all'uscita digitale (S/PDIF) del DVD Player.

CLASS 1 LASER PRODUCT

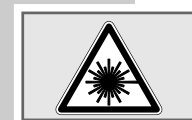

DTS e DTS Digital Out sono marchi registrati della Digital Theater Systems, Inc. Con riserva di tutti i diritti.

#### **Come eliminare le anomalie**

I disturbi dell'immagine e del suono non sono sempre da ricondurre a difetti del DVD Player. Anche l'estrazione involontaria di cavi di collegamento, l'introduzione di DVD/CD danneggiati o le pile del telecomando scariche possono provocare disturbi di funzionamento. Se i provvedimenti descritti in basso non permettono di risolvere i problemi in maniera soddisfacente l'utente può rivolgersi al rivenditore specializzato.

Si possono riprodurre DVD-R/RW nel formato DVD video ed anche CD-R/CD-RW nel formato CD-DA e MP3. Tuttavia, a causa della diversa qualità dei supporti e delle caratteristiche proprie della registrazione, può accadere ugualmente che singoli DVD e CD che si sono registrati di persona non vengano letti. In questi casi il DVD Player non presenta alcun difetto.

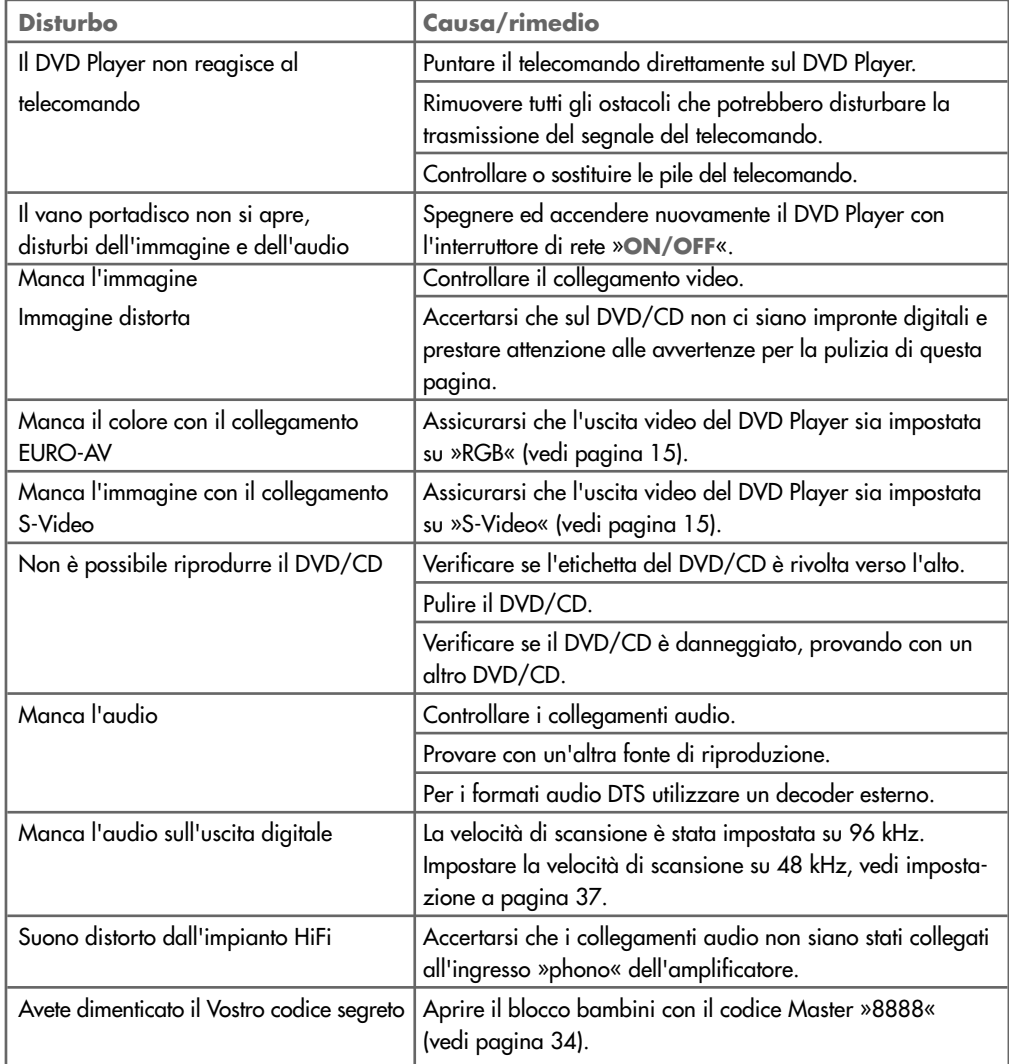

### **Pulizia del disco**

Passare con un panno per la pulizia sul disco sporco procedendo dal centro verso il margine in modo rettilineo.

Non utilizzare solventi, quali benzina, diluenti, normali detergenti né spray antistatici per dischi analogici.

## **INFORMAZIONI\_\_\_\_\_\_\_\_\_\_\_\_\_\_\_\_\_\_\_\_\_\_\_\_\_\_\_\_\_\_\_\_\_\_\_\_\_\_\_\_\_**

#### **Note tecniche sul software**

Si fa esplicitamente notare che per il DVD Player sono ammessi esclusivamente i software operativi autorizzati dalla GRUNDIG. I software operativi sono acquistabili presso la rivendita specializzata e fra breve saranno reperibili tramite il sito web www.grundig.com oppure www.grundig.de. Tutti i software operativi scaricati da altri siti Internet e caricati sull'apparecchio comportano disturbi funzionali e l'annullamento della garanzia. La GRUNDIG non risarcisce i costi derivati dalle cause sopra specificate. In questi casi le spese di manutenzione sono a carico del cliente anche durante il periodo di garanzia.

## **Richiamo di informazioni sul software**

Con questa funzione è possibile controllare lo stato corrente del software del DVD Player.

- **1** Accendere il DVD Player con »**ON/OFF**« dell'apparecchio.
- **2** Aprire il vano portadisco con »▲«.
- **3** Visualizzare le informazioni sul software con »**OSD**«.
- **4** Per disattivare le informazioni sul software chiudere il vano portadisco con »≜«.

Questo DVD Player è conforme alle norme di sicurezza DIN EN 60065 (VDE 0860) e quindi alle normative internazionali IEC 60065 e CEE 1. Il prodotto risponde ai requisiti della direttiva CEE 89/336 e CEE 73/23.

L'apparecchio illustrato nel presente libretto di istruzioni per l'uso è conforme all articolo 2, comma 1, del Decreto Ministeriale 28 Agosto 1995, n. 548.

Fatto a Nürnberg il 24.11.2003

GRUNDIG AG i. Ins. Beuthener Str. 41 D – 90471 Nürnberg

**Player Model: GDP1100 R:2 SW-Version: 0.04/06.11.2003 Copyright Grundig AG http://www.grundig.com**